# **Panasonic**<sup>®</sup>

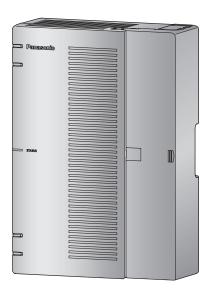

# Programming Item List Hybrid IP-PBX

Model No. KX-HTS824 KX-HTS32

Thank you for purchasing this Panasonic product.

Please read this manual carefully before using this product and save this manual for future use. In particular, be sure to read "1.1 For Your Safety, page 8" before using this product.

KX-HTS: Series: PJMPR Software File Version 001.00000 or later

Manuals and supporting information are provided on the Panasonic Web site at http://www.panasonic.net/pcc/support/pbx

### Introduction

### **About this Programming Item List**

The Programming Item List is designed to serve as a system programming reference for the Panasonic Hybrid IP-PBX. It explains how to program this PBX using Web Maintenance Console.

The Programming Item List is divided into the following sections:

#### Section 1, Overview

Provides an overview of programming the PBX

### Section 2, Programming Items

Serves as a reference for programming items when using Web Maintenance Console to program the PBX.

#### **Trademarks**

- Microsoft, Outlook, Internet Explorer, Windows and Windows Vista are either registered trademarks or trademarks of Microsoft Corporation in the United States and/or other countries.
- Intel and Intel Core are trademarks of Intel Corporation in the U.S. and/or other countries.
- · Mozilla and Firefox are registered trademarks of the Mozilla Foundation.
- · All other trademarks identified herein are the property of their respective owners.
- Microsoft product screen shot(s) reprinted with permission from Microsoft Corporation.
- Google® and Google Chrome™ are trademarks or registered trademarks of Google, Inc.

#### **Notice**

- During a long programming session, it is highly recommended that you periodically save the system data
  to the internal storage. If the PBX undergoes a sudden power failure or if the system is reset for some
  reason, all the system data in the RAM will be lost. However, if system data has been saved to the
  internal storage, it can be easily reloaded.
- To save the system data to the internal storage, press the "Save & Logout" button in the top right corner
  of the screen before resetting the PBX or turning off the power.
   After the data is changed, if you close the browser without pressing the "Save & Logout" button in the top
  right corner of the screen, the data may not be saved. Make sure to press the "Save & Logout" button
  before exiting the configuration.

# List of Abbreviations

Refer to List of Abbreviations in the Feature Manual.

# **Table of Contents**

| 1                  | Overview                                                   | <b>7</b> |
|--------------------|------------------------------------------------------------|----------|
| 1.1                | For Your Safety                                            | 8        |
| 1.2                | Input Rules                                                |          |
| 1.2.               |                                                            |          |
| 1.2.               |                                                            | 10       |
| 1.3                | PC Programming                                             |          |
| 1.3.               |                                                            | 14       |
| 1.4                | Easy Setup Wizard                                          |          |
| 2                  | PBX Configuration                                          | 17       |
| 2.1                | Login                                                      | 18       |
| 2.1.               |                                                            | 18       |
| 2.1.               |                                                            |          |
| 2.1.               |                                                            |          |
| 2.1.               | 4 Doorphone                                                | 19       |
| 2.2                | PBX Configuration—[1] System                               | 20       |
| 2.2.               |                                                            | 20       |
| 2.2.               | PBX Configuration—[1-2] System—MOH                         | 21       |
| 2.2.               |                                                            | 21       |
| 2.2.               |                                                            | 22       |
| 2.2.               |                                                            | 24       |
| 2.2.               |                                                            | 25       |
| 2.2.               |                                                            |          |
| 2.3                | PBX Configuration—[2] Extension                            |          |
| 2.3.               |                                                            |          |
| 2.3.               |                                                            |          |
| 2.3.               |                                                            |          |
| 2.3.               |                                                            |          |
| 2.3.               |                                                            |          |
| 2.3.<br>2.3.       |                                                            |          |
| 2.3.<br><b>2.4</b> | 7 PBX Configuration—[2-7] Extension—SIP Extension Property |          |
| 2.4.               |                                                            |          |
| 2.4.               |                                                            |          |
| 2.4.               |                                                            | 40<br>40 |
| 2.4.               |                                                            | 40<br>41 |
| 2.4.               |                                                            |          |
| 2.4.               |                                                            | 44       |
| 2.4.               |                                                            |          |
| 2.5                | PBX Configuration—[4] TRS/ARS                              |          |
| 2.5.               |                                                            |          |
| 2.5.               |                                                            |          |
| 2.5.               |                                                            |          |
| 2.5.               |                                                            | 50       |
| 2.5.               |                                                            |          |
| 2.6                | PBX Configuration—[5] System Speed Dialing                 | 52       |
| 2.7                | PBX Configuration—[6] Conference                           | 53       |
| 2.8                | PBX Configuration—[7] Voice Mail                           | 54       |
| 3                  | Network Configuration                                      | 55       |
| 3.1                | Network Configuration                                      |          |
| 3.2                | Network Configuration—[3] WAN                              | 57       |

| 3.2.1 | Network Configuration—[3-1] WAN—WAN Setting                      | 57   |
|-------|------------------------------------------------------------------|------|
| 3.2.2 | Network Configuration—[3-2] WAN—WAN Status                       | 60   |
| 3.2.3 | Network Configuration—[3-4] WAN—DDNS                             | 62   |
| 3.3   | Network Configuration—[4] LAN                                    | 63   |
| 3.3.1 | Network Configuration—[4-2] LAN—LAN Settings                     |      |
| 3.3.2 | Network Configuration—[4-3] LAN—DHCP Client List                 |      |
| 3.4   | Network Configuration—[5] Route                                  |      |
| 3.4.1 | Network Configuration—[5-1] Route—Static Routing                 |      |
| 3.5   | Network Configuration—[6] Wireless                               |      |
| 3.5.1 | Network Configuration—[6-1] Wireless—Radio Settings              |      |
| 3.5.2 | Network Configuration—[6-2] Wireless—Main AP Settings            |      |
| 3.5.3 | Network Configuration—[6-3] Wireless—Security Settings           |      |
| 3.5.4 | Network Configuration—[6-5] Wireless—Wireless LAN Setup Settings |      |
| 3.5.5 | Network Configuration—[6-6] Wireless—MAC Filter                  |      |
| 3.5.6 | Network Configuration—[6-7] Wireless—Device Association          |      |
| 3.6   | Network Configuration—[7] Firewall                               | 72   |
| 3.6.1 | Network Configuration—[7-1] Firewall—Firewall Setting            |      |
| 3.6.2 | Network Configuration—[7-2] Firewall—Packet Filtering            |      |
| 3.6.3 | Network Configuration—[7-3] Firewall—Application Server Settings |      |
| 3.7   | Network Configuration—[8] NAT                                    | . 76 |
| 3.7.1 | Network Configuration—[8-1] NAT—NAT Settings                     |      |
| 3.7.2 | Network Configuration—[8-2] NAT—Virtual Server                   |      |
| 3.7.3 | Network Configuration—[8-3] NAT—DMZ                              |      |
| 3.8   | Network Configuration—[10] Port Status                           | 78   |
| 4 Ma  | intenance                                                        | . 79 |
| 4.1   | Maintenance                                                      | 80   |
| 4.2   | Maintenance—[1] Management                                       | 81   |
| 4.2.1 | Maintenance—[1-1] Management—Web Programming                     | 81   |
| 4.3   | Maintenance—[2] System Control                                   | 82   |
| 4.3.1 | Maintenance—[2-1] System Control—Firmware Transfer to PBX        | . 82 |
| 4.3.2 | Maintenance—[2-2] System Control—Firmware Update                 | 83   |
| 4.3.3 | Maintenance—[2-3] System Control—System Data Backup & Restore    |      |
| 4.3.4 | Maintenance—[2-4] System Control—System Reset                    | 84   |
| 4.4   | Maintenance—[3] Utility                                          |      |
| 4.4.1 | Maintenance—[3-1] Utility—USB                                    |      |
| 4.4.2 | Maintenance—[3-2] Utility—System Log                             | 85   |
| 4.4.3 | Maintenance—[3-3] Utility—Email Notification                     | 86   |
| 5 Ap  | pendix                                                           | 89   |
| 5.1   | Input Characters (TextLCDHDV)                                    |      |
| J. I  | mput characters (Textecorrow)                                    | 30   |

# Section 1 Overview

This section provides an overview of programming the PBX.

# 1.1 For Your Safety

To prevent personal injury and/or damage to property, be sure to observe the following safety precautions. The following symbols classify and describe the level of hazard and injury caused when this unit is operated or handled improperly.

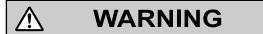

This notice means that misuse could result in death or serious injury.

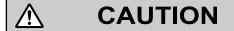

This notice means that misuse could result in injury or damage to property.

The following types of symbols are used to classify and describe the type of instructions to be observed.

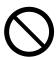

This symbol is used to alert users to a specific operating procedure that must not be performed.

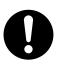

This symbol is used to alert users to a specific operating procedure that must be followed in order to operate the unit safely.

### **MARNING WARNING**

Unplug the PBX from the AC outlet if it emits smoke, an abnormal smell or makes unusual noise. These
conditions can cause fire or electric shock. Confirm that the smoke has stopped and contact an
authorized Panasonic Factory Service Center.

### $\triangle$

### **CAUTION**

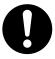

- To the Administrator or Installer regarding account passwords
  - **1.** Please provide all system passwords to the customer.
  - 2. To avoid unauthorized access and possible abuse of the PBX, keep the passwords secret, and inform the customer of the importance of the passwords, and the possible dangers if they become known to others.
  - **3.** The PBX has no passwords set initially. For security, select an installer password as soon as the PBX system is installed at the site.
  - 4. Change the passwords periodically.
  - **5.** It is strongly recommended that passwords of 10 numbers or characters be used for maximum protection against unauthorized access.
- There is a risk that fraudulent telephone calls will be made if a third party discovers a personal
  identification number (PIN) (verification code PIN or extension PIN) of the PBX.
   The cost of such calls will be billed to the owner/renter of the PBX.
   To protect the PBX from this kind of fraudulent use, we strongly recommend:
  - a. Keeping PINs secret.
  - **b.** Selecting complex, random PINs that cannot be easily guessed.
  - c. Changing PINs frequently.

# 1.2 Input Rules

This chapter describes rules regarding input in detail.

### 1.2.1 Valid characters

Describes characters that can be input.

An input character check is implemented through Javascript when using Web Maintenance Console, and errors are displayed in a dialog box when invalid characters are input.

### Valid characters are shown in the following:

| ASCII code                  |  |
|-----------------------------|--|
| 0x08, 0x0D, 0x20, 0x21-0x7E |  |

| Character                                                        |
|------------------------------------------------------------------|
| Numbers <0-9>                                                    |
| Letters <a-z, a-z=""></a-z,>                                     |
| Others " # \$ % & ' ( ) * + , / : ; < = ? @ [ \ ] ^ _ ` {   } ~> |
| <sp> (Space)</sp>                                                |

### 1.2.2 Input character restrictions

### A set of character restrictions is defined as follows:

| Input Type         | Valid characters                                                                   | Usage                                                                                                    |  |
|--------------------|------------------------------------------------------------------------------------|----------------------------------------------------------------------------------------------------|--|
| Dial1              | Numbers <0-9><br>Others <# *>                                                      | Dial for trunk.                                                                                                    |  |
| Dial3              | Numbers <0-9><br>Others <# * N (N=2-9) X (0-9) Z (Z=1-9)>                          | Dial for outbound.                                                                                                    |  |
| Dial4              | Numbers <0-9> Others <# * N (N=2-9) X (0-9, # * {# and * work as a wild card.}) x> | Dial for dialing table.                                                                                                    |  |
| Unsigned<br>Number | Numbers <0–9> Others < . > However, decimal points are omitted.                    | Used for input of numerical values using [0–9] with a clearly defined range. (Usage is separate from "Text Numeric") The range is not by the number of digits but indicated by the actual numerical range that can be input (for port numbers, "1-65535"). |  |
| Text               | No input restrictions.                                                             |                                                                                                    |  |
| Text<br>Numeric    | Numbers <0-9>                                                                      | Used for the input of digits [0–9] as a character string for floating extension numbers, etc. (Usage is separate from "Unsigned Number") Indicated by a range, such as from 3 digits in length, etc.                                                       |  |

| Input Type            | Valid characters                                                                                                    | Usage                                                                                     |
|-----------------------|----------------------------------------------------------------------------------------------------|-------------------------------------------------------------------------------------------|
| Text Email            | Numbers <0-9><br>Letters <a-z, a-z=""><br/>Others &lt; *!#\$ % &amp; ' * + / = ? ^ `{ } ~ @&gt;</a-z,>                                                                                                    | Characters valid for e-mail text                                                          |
| Text LCD              | Valid characters and the valid number of characters used are in compliance with the LCD display specifications. No input restrictions.                                                                                                    |                                                                                           |
| Text<br>LCDHDV        | Valid characters and the valid number of characters used are in compliance with the LCD of HDV series display specifications. For more information about input characters, refer to 5.1 Input Characters (TextLCDHDV).                                                                                                    | Character strings displayed in LCD of HDV series.                                         |
| Text1                 | Numbers <0-9><br>Letters <a-z, a-z=""></a-z,>                                                                                                    | Character strings consisting of alphanumeric characters only                              |
| Text3                 | Numbers <0–9> Letters <a-z, a–z=""> Others &lt;&gt; Input error conditions The following conditions are invalid for input according to the RFC rules  • A hyphen at the beginning of input characters will be invalid  • A hyphen at the end of input characters will be invalid  • A hyphen input before or after a dot will be invalid  • Continuous input of dots will be invalid</a-z,> | Domain Name, FQDN                                                                         |
| Text5                 | Numbers <0-9> Letters <a-z, a-z=""> Others <!-- " # \$ % & '() * + , / : = @ [\]^_`{ }~ --> <sp> (Space)</sp></a-z,>                                                                                                    | All ASCII characters excluding < < >; > < < >; > cannot be used in conf file of Asterisk. |
| Text<br>Router        | Numbers <0-9> Letters <a-z, a-z=""> Others &lt; except " &lt;&gt; % \ ^ [ ] ` + \$ , = ' # &amp; : &lt;\t&gt; (tab) &gt;</a-z,>                                                                                                    | Acceptable characters for a router                                                        |
| Text<br>Router2       | Numbers <0-9> Letters <a-z, a-z=""> Others &lt; except " &lt;&gt; % \ ^ [ ] ` + \$ , = ' # &amp; : &lt;\t&gt; (tab) {   } <sp> (Space) &gt;</sp></a-z,>                                                                                                    | Acceptable characters for a router                                                        |
| Text<br>Router3       | Numbers <0-9> Letters <a-z, a-z=""> Others &lt; except " &lt;&gt; % \ ^ [ ] ` + \$ , = ' # &amp; : &lt;\t&gt; (tab) {   } <sp> (Space) . &gt;</sp></a-z,>                                                                                                    | Acceptable characters for a router                                                        |
| Text<br>Router<br>Pwd | Numbers <0-9> Letters <a-z, a-z=""> Others &lt; except " &lt;&gt; % \`&gt;</a-z,>                                                                                                    | Acceptable characters for a router                                                        |

### 1.2.2 Input character restrictions

| Input Type                                                                                                    | Valid characters                                                                                                    | Usage                                      |
|----------------------------------------------------------------------------------------------------|----------------------------------------------------------------------------------------------------|--------------------------------------------|
| Text<br>Router<br>Pwd2                                                                                                    | Numbers <0-9> Letters <a-z, a-z=""> Others &lt; except " \ % ` {   } ~ # \$ <sp> (Space) &lt;\t&gt; (tab) &gt;</sp></a-z,>                                                                                                    | Acceptable characters for a router         |
| Text<br>Router<br>Pwd3                                                                                                    | Numbers <0-9> Letters <a-z, a-z=""> Others &lt; except "\%`{ }~<sp> (Space)&gt;</sp></a-z,>                                                                                                    | Acceptable characters for a router         |
| Text<br>Router<br>SSID                                                                                                    | Numbers <0-9> Letters <a-z, a-z=""> Others <!-- " # \$ % & ' ( ) * + , / : ; < = --> ? @ [ \ ] ^ _ ` {   } ~ &gt;<sp> (Space)  • A space at the beginning of input characters will be invalid • A space at the end of input characters will be</sp></a-z,> |                                            |
| Text ASCII                                                                                                    | invalid  All ASCII characters  Numbers <0-9> Letters <a-z, a-z=""> Others <!-- " # \$ % & ' ( ) * + , / : ; < = --> @ [\]^_` { }~&gt; <sp> (Space)</sp></a-z,>                                                                                             | There are no setting items currently used. |
| Text HEX                                                                                                    | Numbers <0-9><br>Letters <a-f, a-f=""></a-f,>                                                                                                    | WEP Key                                    |
| IP Address  Numbers <0–9> Others < . > '1 Remarks Values of 1, 01 and 001, or 10 and 010 are recognized as the same value and are saved withe leading 0s. Input error conditions |                                                                                                    |                                            |
|                                                                                                    | 1. Input of class E: When the upper 4 Bits of the first octet is 1111, it will be treated as an error. Error example: 240.0.0.0, 255.0.0.0                                                                                                    |                                            |
|                                                                                                    | 2. Input of class D: When the upper 4 Bits of the first octet is 1110, it will be treated as an error. Error example: 224.0.0.0, 239.0.0.0                                                                                                    |                                            |
|                                                                                                    | 3. Input of local loop back address: Input of 127.0.0.1 will be treated as an error.                                                                                                    |                                            |

| Input Type      | Valid characters                                                                                                    | Usage |
|-----------------|----------------------------------------------------------------------------------------------------|-------|
| Subnet<br>Mask  | Numbers <0-9> Others < . > "1 Remarks Prefix description such as "/24" will not be accepted. Input error conditions For the first to fourth octet, only the following values are accepted. All others will be treated as errors. 255(0xFF), 254(0xFE), 252(0xFC), 248(0xF8), 240(0xF0), 224(0xE0), 192(0xC0), 128(0x80), 0(0x00)                                                                                    |       |
| Subnet<br>Mask2 | Numbers <0-9> Others < . > " Remarks Prefix description such as "/24" will not be accepted. "0.0.0.0" cannot be set.                                                                                                    |       |
| Subnet<br>Mask3 | Numbers <0–9> Others < . > " Remarks Prefix description such as "/24" will not be accepted. The following values cannot be set:  • 0.0.0.0                                                                                                    |       |
|                 | • 255.255.255                                                                                                    |       |
| Subnet<br>Mask4 | Numbers <0-9> Others < . >*1 Remarks Prefix description such as "/24" will not be accepted. For the first to fourth octet, only the following values are accepted: 0 (0x00)-255 (0xFF)                                                                                                    |       |
| MAC<br>Address  | Numbers <0-9> Letters <a-f, a-f=""> Others &lt; : &gt; Remarks Only the following input is accepted, with each "x" being a number or letter as described above. xx:xx:xx:xx:xx:xx (17 characters in total) Input error conditions Input of broadcast/multicast addresses will be treated as an error. : When Bit 0 of the first octet is 1, it will be treated as an error. Error example: 01:00:00:00:00:00</a-f,> |       |
| MAC<br>Address2 | Numbers <0-9> Letters <a-f, a-f=""> Others &lt; :&gt; Remarks Only the following input is accepted, with each "x" being a number or letter as described above. xx:xx:xx:xx:xx:xx (17 characters in total)</a-f,>                                                                                                    |       |

Only valid when it is required to divide into octets.

# 1.3 PC Programming

### 1.3.1 Starting Web Maintenance Console

System programming, diagnosis and administration can be performed with a PC using Web Maintenance Console. Web Maintenance Console is accessed through a Web browser running on a networked PC. This section describes how to set up and access Web Maintenance Console.

### **System Requirements**

### **Required Operating System**

Supported versions of Windows® will be periodically updated by the web browser provider. Refer to your browser's support page.

### Supported Browsers for use with Web Maintenance Console

- Windows Internet Explorer 11
- · Mozilla® Firefox® version 46 or later
- · Google Chrome v51 or later

Always apply the latest updates to your Web browser software. For details, refer to your Web browser's documentation. Only the browsers and browser versions listed above are supported for use with Web Maintenance Console.

#### **Browser Setting Requirements**

The following functions must be enabled in the Web browser's settings to use Web Maintenance Console:

- JavaScript
- · The ability to download files
- · The display of animations
- · The display of images

For details regarding the above settings, refer to your Web browser's documentation.

# 1.4 Easy Setup Wizard

### **Description**

In the Easy Setup Wizard, you will configure the mandatory settings required for the PBX. When you login to Web Maintenance Console for a PBX that is in its initialized, factory default state, the Easy Setup Wizard for that PBX will launch automatically.

| Screen Name                       | Setting item                                     | Description                                                                                                    | Input<br>Type   | Note                                  |
|-----------------------------------|--------------------------------------------------|----------------------------------------------------------------------------------------------------|-----------------|---------------------------------------|
| Welcome to<br>Panasonic<br>KX-HTS | WebMC<br>Language                                | Selects the language to be used in Web Maintenance Console. Follow the on-screen instructions to set the language as necessary. | Select          |                                       |
|                                   | Area Code                                        | Selects the area code to be set in your country/area. Follow the onscreen instructions to set the area code.                    | Select          |                                       |
|                                   | Password<br>Setting                              | Input the Installer Password (4-16 characters, [A–Z, a–z, 0–9]) and input it in the Re-enter column for confirmation.           | Text1           | "1234" cannot be set as the Password. |
| 1.Date & Time                     | Time Zone                                        | Selects the Time Zone.                                                                                                    | Select          |                                       |
|                                   | Local Time                                       | Selects the time setting.                                                                                                    | Select          |                                       |
|                                   | Daylight Saving                                  | Selects the Daylight Saving Mode.                                                                                               | Radio           |                                       |
| 2.Numbering                       | Idle Line Access<br>(Local Access)               | Specifies the idle trunk access setting method.                                                                                 | Radio           |                                       |
|                                   | Extension<br>Number                              | Specifies how extension numbers are assigned.                                                                                   | Radio           |                                       |
| 3.Incoming Call                   | DIL / Doorphone                                  | Selects destinations for all ports and all time modes for DIL / Doorphone.                                                      | Select          |                                       |
| 4.Dialling Plan                   | International<br>Access Code                     | Selects the international access code.                                                                                          | Radio           |                                       |
|                                   | International<br>Access Code<br>Other (6 digits) | When selecting "Other" in the above setting, set an international access code of 6 digits or less.                              | Text<br>Numeric |                                       |
|                                   | Local Area<br>Code (6 digits)                    | Specifies the local area code.                                                                                                  | Text<br>Numeric |                                       |
|                                   | National Dialing<br>Type                         | Selects the dial type.                                                                                                    | Radio           |                                       |

### 1.4 Easy Setup Wizard

| Screen Name | Setting item                                                        | Description                                                                                                    | Input<br>Type | Note |
|-------------|---------------------------------------------------------------------|----------------------------------------------------------------------------------------------------|---------------|------|
| 5.IP        | IP Address for LAN Port-IP Address                                  | Specifies the IP address for the LAN port.                                                                                | IP<br>Address |      |
|             | IP Address for LAN Port—Subnet Mask                                 | Displays the Subnet Mask for the LAN port.                                                                                | -             |      |
|             | Use Built-in<br>DHCP Server of<br>KX-HTS                            | Enables the built-in DHCP server.                                                                                         | Checkbox      |      |
|             | Use Built-in DHCP Server of KX-HTS— Starting IP address             | Specifies the start of the IP address range. The built-in DHCP server provides an IP address within this specified range. | IP<br>Address |      |
|             | Use Built-in<br>DHCP Server of<br>KX-HTS—<br>Ending IP<br>address   | Specifies the end of the IP address range. The built-in DHCP server provides an IP address within this specified range.   | IP<br>Address |      |
|             | IP Address of<br>SIP Extension in<br>existing router                | Enables the IP address of SIP Extension in the existing router.                                                           | Checkbox      |      |
|             | IP Address of<br>SIP Extension in<br>existing router—<br>IP Address | Specifies the IP address of SIP Extension in the existing router.                                                         | IP<br>Address |      |

# Section 2 PBX Configuration

This section provides setting items for programming the PBX.

# 2.1 Login

### 2.1.1 PBX Configuration

Setting screen (Default)

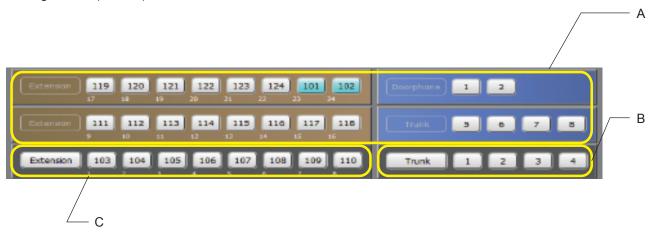

- A Uninstalled Slot
- B Trunk Slot (Pre-installed)
- C Extension Slot (Pre-installed)

Setting screen (Operation example)

When a card is inserted to a vacant slot, the insertion is reflected on the display of the screen. When an SIP extension or a SIP trunk is assigned, each button becomes light blue. (E), (F)

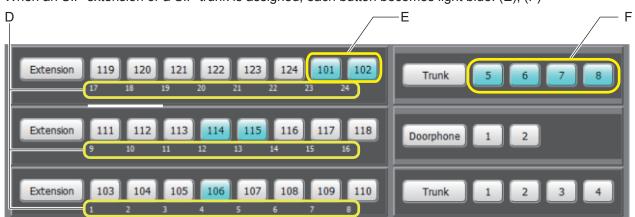

- D Port number
- E SIP extensions are active
- F SIP trunks are active

### 2.1.2 Extension

| Name             | Description                                                                           |
|------------------|---------------------------------------------------------------------------------------|
| Extension        | Opens the Extension port setting screen. 2.3.1 PBX Configuration—[2-1] Extension—Port |
| Extension number | Opens the Extension number setting screen.                                            |

## 2.1.3 Trunk

| Name         | Description                                                                   |
|--------------|-------------------------------------------------------------------------------|
| Trunk        | Opens the Trunk port setting screen. 2.4.1 PBX Configuration—[3-1] Trunk—Port |
| Trunk number | Opens the Trunk number setting screen.                                        |

# 2.1.4 Doorphone

| Name             | Description                                                                                |
|------------------|--------------------------------------------------------------------------------------------|
| Doorphone        | Opens the Doorphone port setting screen. 2.3.5 PBX Configuration—[2-5] Extension—Doorphone |
| Doorphone number | Opens the Doorphone port setting screen. 2.3.5 PBX Configuration—[2-5] Extension—Doorphone |

# 2.2 PBX Configuration—[1] System

# 2.2.1 PBX Configuration—[1-1] System—Date & Time

### Description

The date and time of the PBX can be programmed.

| Screen / Tab                             | Setting item                 | Description                                                                                                    | Input Type        | Note                                                                                                    |
|------------------------------------------|------------------------------|----------------------------------------------------------------------------------------------------|-------------------|----------------------------------------------------------------------------------------------------|
| 1.Date &<br>Time — Date<br>& Time        | Time Setting                 | Indicates the current date and time. Values can be entered by selecting the parameter you want to change the new value. | Select            |                                                                                                    |
|                                          | Automatic Time<br>Adjustment | Selects the Automatic<br>Time Adjustment target.                                                                        | Radio             | If you select Caller ID, confirm with your carrier whether timestamps are included with Caller ID information received from the network. |
|                                          | SNTP Server IP<br>Address    | Sets the IP address of the SNTP server for the Automatic Time Adjustment destination.                                   | IP Address        | This setting is displayed only when Automatic Time Adjustment is set to "SNTP".                                                          |
|                                          | Time Zone                    | Sets the time zone of the PBX.                                                                                          | Select            |                                                                                                    |
| 1.Date &<br>Time —<br>Daylight<br>Saving | Daylight Saving              | Check the "Setting" and selects the available summer time from the setting list. Specifies each summer time periods.    | Check /<br>Select | There will be a time correction at 2:00AM on the set day.                                                                                |

## 2.2.2 PBX Configuration—[1-2] System—MOH

### **Description**

Sound files on the programmer's PC can be installed to the PBX for use as Music on Hold (MOH).

| Screen / Tab | Setting item      | Description                                                                                                    | Input Type | Note                                                                                                    |
|--------------|-------------------|----------------------------------------------------------------------------------------------------|------------|----------------------------------------------------------------------------------------------------|
| 2.MOH        | Music on Hold     | Selects a sound source for Music on Hold.                                                                                                    | Radio      |                                                                                                    |
|              | Upload Music File | Sound files on the programmer's PC can be installed to each PBX for use as Music on Hold (MOH).                                                    | -          | Only WAV files can be installed, and file names must not exceed 62 characters in length (including the file extension ".wav"). Only use ASCII characters in file names.      Files must not be larger than 40 MB on the PC. |
|              | Sound on Transfer | Shows a sound which is heard during transferring to a destination.                                                                                 | -          |                                                                                                    |
|              | Sound on DISA     | Selects a sound which is heard by a caller using DISA when calling to dialing destinations such as an extension or trunk, etc. after DISA answers. | Radio      |                                                                                                    |

### 2.2.3 PBX Configuration—[1-3] System—Week Table

#### **Description**

A specific time mode (Day, Lunch or Night) can be selected for operation depending on the time of day. The time mode can be switched either automatically or manually. Select the desired switching mode.

| Screen / Tub    | Setting item                   | Description                                                                                                    | Input Type        | Note                                                           |
|-----------------|--------------------------------|----------------------------------------------------------------------------------------------------|-------------------|----------------------------------------------------------------|
| 3.Week<br>Table | Time Service<br>Switching Mode | Selects the exchange mode (Automatic/Manual) for time service.                                                           | Radio             |                                                                |
|                 | Current Mode                   | Selects a current time service mode.                                                                                     | Select            |                                                                |
|                 | Time Table                     | Check and selects the available time service from the setting list. Specifies each time table for starting time service. | Check /<br>Select | It is possible to set by each time service.  Day  Lunch  Night |

# 2.2.4 PBX Configuration—[1-4] System—Numbering Plan

### Description

Details of the extension numbering schemes, trunk line / trunk group access number, feature access numbers and Redial numbers can be programmed here.

Specify the feature number.

| Screen / Tab               | Setting item                       | Description                                                                                                    | Input Type                  | Note |
|----------------------------|------------------------------------|----------------------------------------------------------------------------------------------------|-----------------------------|------|
| 4.Numbering<br>Plan — Main | Extension<br>Numbering<br>Scheme   | The leading numbers and the number of additional digits of the extension numbers for a maximum of 6 different extension numbering schemes can be programmed.  • Dial (1 digit) +                                                                                                    | Text<br>Numeric /<br>Select |      |
|                            |                                    | Additional Dial                                                                                                    |                             |      |
|                            | Call Park                          | Specifies the Call Park number.                                                                                                    | Text<br>Numeric             |      |
|                            | Trunk Line / Trunk<br>Group        | Specifies the outgoing trunk call feature number, by Trunk Line or Trunk Group. Additional digits "0" and trunk number are used to make a trunk call using a certain trunk. Additional digits "#" and trunk group number are used to make a trunk call using an idle trunk from a certain trunk group. | Text<br>Numeric             |      |
|                            | Idle Line Access<br>(Local Access) | Specifies the feature number used to make a trunk call by Idle Line Access (selects an idle trunk automatically).                                                                                                    | Text<br>Numeric             |      |
|                            | Feature                            | Displays one digit to be used for feature number operations.                                                                                                    | -                           |      |
|                            | Redial                             | Specifies one digit to be used for redial operations.                                                                                                    | Text<br>Numeric             |      |

| Screen / Tab                        | Setting item                              | Description                                                                      | Input Type | Note                                                                                                    |
|-------------------------------------|-------------------------------------------|----------------------------------------------------------------------------------|------------|----------------------------------------------------------------------------------------------------|
| 4.Numbering Plan — Features         | Setting by Extension –*77                 | Shows a feature number of Extension Dial Lock Set / Cancel                       | -          |                                                                                                    |
|                                     | Setting by Extension—*710                 | Shows a feature number of FWD/DND Set / Cancel: Call from CO & Extension         | -          |                                                                                                    |
|                                     | Setting by Extension – *799               | Shows a feature number of Extension PIN Set / Cancel                             | -          |                                                                                                    |
|                                     | Setting by<br>Manager<br>Extension—*36    | Shows a feature number of OGM Record / Clear / Playback                          | -          |                                                                                                    |
|                                     | Setting by<br>Manager<br>Extension — *55  | Shows a feature number of Door Open                                              | -          |                                                                                                    |
|                                     | Setting by<br>Manager<br>Extension — *780 | Shows a feature number of Time Service (Day / Lunch / Night) Switch              | -          |                                                                                                    |
|                                     | Setting by<br>Manager<br>Extension — *#   | Shows a feature number of System Setting                                         | -          |                                                                                                    |
|                                     | Call by Extension  -**                    | Shows a feature number of System Speed Dialing                                   | -          |                                                                                                    |
|                                     | Call by Extension -*33                    | Shows a feature number of Paging                                                 | -          |                                                                                                    |
|                                     | Call by Extension -*40                    | Shows a feature number of Group Call Pickup                                      | -          |                                                                                                    |
|                                     | Call by Extension -*41                    | Shows a feature number of Directed Call Pickup                                   | -          |                                                                                                    |
|                                     | Call by Extension -*47                    | Shows a feature number of Walking COS / Account Code                             | -          |                                                                                                    |
| 4.Numbering<br>Plan — Quick<br>Dial | Dial (2 digits)                           | Specifies Quick Dial by 1 or 2 digits.                                           | Dial1      | Do not use the numbers already specified in "Dial" for the Main tabs. Do not use the "*" at the first digit. |
|                                     | Phone Number (32 digits)                  | Specifies the number to be actually dialed by Quick Dial specified in the above. | Dial1      |                                                                                                    |
|                                     | Additional Dial                           | Specifies additional dialing for Quick Dial.                                     | Select     |                                                                                                    |

| Screen / Tab                         | Setting item                      | Description                       | Input Type | Note |
|--------------------------------------|-----------------------------------|-----------------------------------|------------|------|
| 4.Numbering<br>Plan—<br>Dialing Plan | Trunk Dialing Plan<br>(32 digits) | Specifies the trunk dialing plan. | Dial4      |      |

# 2.2.5 PBX Configuration—[1-5] System—Timers

### Description

Various system-timers can be programmed.

| Screen / Tab | Setting item                                                    | Description                                                                                                    | Input Type | Note |
|--------------|-----------------------------------------------------------------|----------------------------------------------------------------------------------------------------|------------|------|
| 5.Timers     | Dial – Inter-digit (s)                                          | Specifies the length of time within which subsequent digits must be dialed before the PBX sends a busy tone.                             | Select     |      |
|              | Recall—Hold<br>Recall (s)                                       | Specifies the length of time until the holding extension receives a Hold Recall ring or alarm tone when a held call remains unretrieved. | Select     |      |
|              | Recall—<br>Disconnect after<br>Recall (x60s)                    | Specifies the length of time for Transfer Recall and Call Park Recall. (Hold Recall is not applied)                                      | Select     |      |
|              | Limited Call Time  —CO-CO Duration Time (x60s)                  | Specifies the length of time that a trunk-to-trunk call can be maintained before being disconnected.                                     | Select     |      |
|              | Limited Call Time —Extension-CO/ Extension Duration Time (x60s) | Specifies the length of time that an extension-to-trunk / extension-to-extension call can be maintained before being disconnected.       | Select     |      |

# 2.2.6 PBX Configuration—[1-6] System—System Options

### Description

Various system settings can be programmed.

| Screen / Tab                     | Setting item                              | Description                                                                                                    | Input Type | Note |
|----------------------------------|-------------------------------------------|----------------------------------------------------------------------------------------------------|------------|------|
| 6.System<br>Options —<br>Feature | Trunk Access<br>Priority                  | It can be assigned a priority for Idle Line Access. When making a trunk call by Idle Line Access, the PBX will search trunk for an idle trunk according to the priority assigned here. | Radio      |      |
|                                  | Reserved concurrent trunk call            | Selects the trunk number to prioritize for concurrent trunk call reservation.                                                                                                    | Select     |      |
|                                  | Reserved concurrent G.729 call            | Selects the assignment number for the number of concurrent G.729 calls.                                                                                                    | Select     |      |
|                                  | Forced Assignment to SIP Extension Port   | Setting to change forcibly from an analog port to an SIP port.                                                                                                    | Radio      |      |
|                                  | Ring Tone Pattern  —Trunk                 | Selects the pattern of the ring tone for receiving a trunk call.                                                                                                    | Radio      |      |
|                                  | Ring Tone Pattern  — Extension/ Doorphone | Selects the pattern of the ring tone for receiving an extension call.                                                                                                    | Radio      |      |
| 6.System Options —               | Sending Source                            | Selects the sending source for audio gain.                                                                                                    | Select     |      |
| Audio Gain                       | Receiving Source -Analog SLT              | Selects the audio gain for analog SLTs.                                                                                                    | Select     |      |
|                                  | Receiving Source —SIP Extension           | Selects the audio gain for SIP extensions.                                                                                                    | Select     |      |
|                                  | Receiving Source - Doorphone              | Selects the audio gain for doorphones.                                                                                                    | Select     |      |
|                                  | Receiving Source  —Analog Trunk           | Selects the audio gain for analog trunks.                                                                                                    | Select     |      |
|                                  | Receiving Source —SIP Trunk               | Selects the audio gain for SIP trunks.                                                                                                    | Select     |      |
|                                  | Receiving Source -DISA                    | Selects the audio gain for DISA.                                                                                                    | Select     |      |
|                                  | Receiving Source - Conference             | Selects the audio gain for conferences.                                                                                                    | Select     |      |
|                                  | Receiving Source -Voice Mail              | Selects the audio gain for voice mail.                                                                                                    | Select     |      |

| Screen / Tab          | Setting item                                                   | Description                                              | Input Type | Note |
|-----------------------|----------------------------------------------------------------|----------------------------------------------------------|------------|------|
|                       | Receiving Source -[Reserve]                                    | Reserved.                                                | Select     |      |
| 6.System Options— DSP | DSP for VM / DISA —IP Side - Gain1 (Network to PBX)            | Selects the gain for the IP side (Network to PBX).       | Select     |      |
|                       | DSP for VM / DISA —IP Side - Gain2 (PBX to Network)            | Selects the gain for the IP side (PBX to Network).       | Select     |      |
|                       | DSP for VM / DISA -PCM Side - Gain1 (PBX to Network)           | Selects the gain for the PCM side (PBX to Network).      | Select     |      |
|                       | DSP for VM / DISA -PCM Side - Gain2 (Network to PBX)           | Selects the gain for the PCM side (Network to PBX).      | Select     |      |
|                       | DSP for VM / DISA -PCM Side - Echo Canceller Type              | Selects the echo canceller type for the PCM side.        | Select     |      |
|                       | DSP for VM / DISAPCM Side - Echo Canceller NLP                 | Selects the echo canceller NLP for the PCM side.         | Select     |      |
|                       | DSP for VM / DISAPCM Side Echo Canceller Window Size           | Selects the echo canceller window size for the PCM side. | Select     |      |
|                       | DSP for<br>Conference – IP<br>Side - Gain1<br>(Network to PBX) | Selects the gain for the IP side (Network to PBX).       | Select     |      |
|                       | DSP for<br>Conference—IP<br>Side - Gain2 (PBX<br>to Network)   | Selects the gain for the IP side (PBX to Network).       | Select     |      |
|                       | DSP for<br>Conference—PCM<br>Side - Gain1 (PBX<br>to Network)  | Selects the gain for the PCM side (PBX to Network).      | Select     |      |
|                       | DSP for<br>Conference—PCM<br>Side - Gain2<br>(Network to PBX)  | Selects the gain for the PCM side (Network to PBX).      | Select     |      |

| Screen / Tab                  | Setting item                                                         | Description                                              | Input Type | Note |
|-------------------------------|----------------------------------------------------------------------|----------------------------------------------------------|------------|------|
|                               | DSP for<br>Conference—PCM<br>Side - Echo<br>Canceller Type           | Selects the echo canceller type for the PCM side.        | Select     |      |
|                               | DSP for<br>Conference—PCM<br>Side - Echo<br>Canceller NLP            | Selects the echo canceller NLP for the PCM side.         | Select     |      |
|                               | DSP for<br>Conference—PCM<br>Side - Echo<br>Canceller Window<br>Size | Selects the echo canceller window size for the PCM side. | Select     |      |
| 6.System Options — [Reserved] | Reserved 1-10                                                        | Reserved                                                 | Radio      |      |

# 2.2.7 PBX Configuration—[1-7] System—CDR

#### Description

CDR (Call Detail Record) is automatically recorded detailed information for each.

| Screen / Tab | Setting item   | Description                                                           | Input Type | Note |
|--------------|----------------|-----------------------------------------------------------------------|------------|------|
| 7.CDR        | CDR Recording  | Enables CDR Recording                                                 | Radio      |      |
|              | Save CDR to PC | Saves recorded CDR to a PC. Click the Save button to initiate saving. | -          |      |

# 2.3 PBX Configuration—[2] Extension

# 2.3.1 PBX Configuration—[2-1] Extension—Port

### Description

Settings can be made for each extension port. Click the "Edit" button located next to the extension number to enable editing of the setting values.

| Screen / Tab | Setting item       | Description                                                                                                    | Input Type      | Note                                                                                                    |
|--------------|--------------------|----------------------------------------------------------------------------------------------------|-----------------|----------------------------------------------------------------------------------------------------|
| 1.Port-Main  | Extension Number   | Specifies the extension number of the extension.                                                                  | Text<br>Numeric |                                                                                                    |
|              | Edit Button        | Clicking this button enables the editing of settings for the extension number.                                    | -               |                                                                                                    |
|              | Extension Name     | Specifies the name of the extension.                                                                              | TextLCDHD<br>V  |                                                                                                    |
|              | Attribution        | Sets the port to SIP or Analog.                                                                                   | Select          |                                                                                                    |
|              | FAX Connection     | Enables the fax connection.                                                                                       | Radio           |                                                                                                    |
|              | Manager            | Sets the manager authority for the port extension.                                                                | Radio           |                                                                                                    |
|              | TRS Level (COS)    | Specifies the Toll Restriction (TRS) level for making calls in each time service mode, speed dial, and dial lock. | Radio           |                                                                                                    |
|              | Remote Dial Lock   | Remote outgoing call restriction.                                                                                 | Radio           |                                                                                                    |
|              | Call Forward to CO | Enables the forwarding of calls to CO lines.                                                                      | Radio           |                                                                                                    |
|              | Trunk Call Block   | Sets the trunk connection restriction to trunks (CO1 to CO8) from the port extension.                             | Radio           |                                                                                                    |
|              | Call from DISA     | Enables the reception of calls from DISA.                                                                         | Radio           |                                                                                                    |
|              | Call Pickup Deny   | Specifies whether calls can be picked up by other extensions.                                                     | Radio           | Disable: Allows other extension users to pick up calls to your extension Enable: Prevents other extension users from picking up calls to your extension |

| Screen / Tab            | Setting item               | Description                                                                                                    | Input Type         | Note |
|-------------------------|----------------------------|----------------------------------------------------------------------------------------------------|--------------------|------|
|                         | Walking COS                | Allows the Walking COS feature to be used from a remote location (inside the PBX, or outside the PBX using DISA). | Radio              |      |
|                         |                            | <ul><li>by Other Extension</li><li>by DISA</li></ul>                                                              |                    |      |
|                         | Voice Mail                 | Sets the number of the Voice Mail recording and the recording time for a voice mail.                              | Unsigned<br>Number |      |
|                         |                            | Recording Number                                                                                                  |                    |      |
|                         |                            | Recording Time (s)                                                                                                |                    |      |
|                         | CLIP                       | Specifies the number used as the CLIP number for SIP carrier -1 or SIP carrier - 2.                               | Text<br>Numeric    |      |
| 1.Port —<br>Analog      | Extension Number           | Specifies the extension number of the extension.                                                                  | Text<br>Numeric    |      |
| Extension               | Edit Button                | Clicking this button enables the editing of settings for the extension number.                                    | -                  |      |
|                         | Caller ID Signal<br>Send   | Enables the extension to send Caller ID information.                                                              | Radio              |      |
| 1.Port—SIP<br>Extension | Extension Number           | Specifies the extension number of the extension.                                                                  | Text<br>Numeric    |      |
|                         | Edit Button                | Clicking this button enables the editing of settings for the extension number.                                    | -                  |      |
|                         | SIP Registration<br>Status | Indicates the SIP extension registration status.                                                                  | -                  |      |
|                         | SIP User Name              | Specifies the SIP user name of the SIP extension.                                                                 | Text3              |      |
|                         | Registration<br>Password   | Specifies the password used for registering a SIP Extension to the PBX.                                           | Text3              |      |
|                         | Current IP Address         | Indicates the current IP address of the SIP Extension (reference only).                                           | -                  |      |

| Screen / Tab | Setting item                 | Description                                                                                                    | Input Type | Note                                                                                                    |
|--------------|------------------------------|----------------------------------------------------------------------------------------------------|------------|----------------------------------------------------------------------------------------------------|
|              | Current MAC<br>Address       | Indicates the current MAC address of the SIP Extension (reference only).                                                                                                  | -          |                                                                                                    |
|              | Phone Location               | Specifies the type of extension connected to the port.                                                                                                    | Radio      | Local: The extension is located on the same network as the PBX (standard configuration). Remote/Remote(G. 729): The extension is accessing the PBX remotely (up to 8 extensions). |
|              | Alive Check                  | Enables the alive-check feature.                                                                                                    | Select     |                                                                                                    |
|              | Alive Check -<br>Interval    | Selects the interval of the alive-check feature.                                                                                                    | Select     |                                                                                                    |
|              | Packet Sampling<br>Time (ms) | Specifies the time interval between measurements (samples) of sound data during a conversation. The smaller this number, the higher the quality of the transmitted sound. | Select     |                                                                                                    |
|              | DTMF                         | Selects the DTMF of a SIP extension.                                                                                                    | Select     |                                                                                                    |
|              | Video Support                | Enables the video support feature.                                                                                                    | Radio      |                                                                                                    |
|              | Call Limit                   | Selects the concurrent call session number.                                                                                                    | Select     |                                                                                                    |

# 2.3.2 PBX Configuration—[2-2] Extension—Phone

### Description

Settings can be made for each telephone. Click the "Edit" button located on the side of an item to enable editing of the setting values.

| Screen / Tab | Setting item                                | Description                                                                                       | Input Type      | Note                                                                              |
|--------------|---------------------------------------------|---------------------------------------------------------------------------------------------------|-----------------|-----------------------------------------------------------------------------------|
| 2.Phone      | Extension Number                            | Specifies the extension number of the extension.                                                  | Select          | Only the Installer level account can change this setting.                         |
|              | Web User Account -ID                        | Specifies an Extension user ID (Extension number)                                                 | Text5           |                                                                                   |
|              | Web User Account - Password                 | Indicates an extension user password as "****". Click an "Edit" button, and specified a password. | Text1           |                                                                                   |
|              | PIN                                         | Specifies the user's extension PIN.                                                               | Text<br>Numeric |                                                                                   |
|              | Contact—Phone (Home)                        | Specifies the user's home telephone phone number.                                                 | Dial1           |                                                                                   |
|              | Contact—Phone (Mobile1)                     | Specifies the user's mobile telephone phone number.                                               | Dial1           |                                                                                   |
|              | Contact—Phone (Mobile2)                     | Specifies the user's mobile telephone phone number.                                               | Dial1           |                                                                                   |
|              | Contact—Email<br>Address                    | Specifies the user's e-mail address.                                                              | Text Email      |                                                                                   |
|              | FWD/DND —<br>FWD/DND Type                   | Specifies the FWD/DND type of incoming calls.                                                     | Select          |                                                                                   |
|              | FWD/DND —<br>Destination<br>Number          | Specifies the FWD/DND destination.                                                                | Radio<br>Dial1  | When select the "Other" radio button to set another destination within 32 digits. |
|              | FWD/DND—FWD<br>No Answer Time               | Specifies the length of time that an incoming call                                                | Select          | It is possible to set by each time service.                                       |
|              |                                             | rings at the extension before the call is                                                         |                 | • Day                                                                             |
|              |                                             | forwarded.                                                                                        |                 | • Lunch                                                                           |
|              |                                             |                                                                                                   |                 | Night                                                                             |
|              | FWD/DND — Transferred call no answer option | Selects the action to take when a call is transferred because there was no answer.                | Select          |                                                                                   |

| Screen / Tab | Setting item                                     | Description                                                                                                    | Input Type | Note                                                                                                    |
|--------------|--------------------------------------------------|----------------------------------------------------------------------------------------------------|------------|----------------------------------------------------------------------------------------------------|
|              | Voice Mail—Send<br>Email when<br>Message is left | Specifies the notification to a subscriber when a new message is recorded in his or her mailbox by email.                                                           | Radio      | When selecting "Enable", send Voice Mail recording notice email to "Contact— Email Address"                                                                                         |
|              | Voice Mail — Delete<br>Message after<br>Email    | To specify if a sent voice message is deleted from the Voice Message system after it is sent by e-mail, select "Enable" for Delete After Send (Voice File).         | Radio      | If voice message files are set to be deleted after they are sent by e-mail, be aware that a deleted file cannot be recovered in the event that the e-mail is not sent successfully. |
|              | Call Waiting                                     | Specifies whether to receive call waiting notifications for calls from a CO line, an extension, doorphone calls, and calls via an incoming call distribution group. | Radio      |                                                                                                    |
|              | Extension Dial<br>Lock (Local)                   | Specifies the extension lock or unlock. The preprogrammed TRS level will be applied to the extension when "Lock" is selected.                                       | Select     |                                                                                                    |

# 2.3.3 PBX Configuration—[2-3] Extension—Flexible Buttons

### Description

Each flexible button can be customized to allow one-touch access to a certain feature.

| Screen / Tab          | Setting item                                    | Description                                                  | Input Type                  | Note                                                      |
|-----------------------|-------------------------------------------------|--------------------------------------------------------------|-----------------------------|-----------------------------------------------------------|
| 3.Flexible<br>Buttons | Extension Number                                | Specifies the extension number of the extension.             | Select                      | Only the Installer level account can change this setting. |
|                       | Telephone                                       | Indicates the type of telephone and the key information.     | -                           |                                                           |
|                       | Flexible Buttons –<br>Key Location              | Indicates the location number of flexible buttons.           | -                           |                                                           |
|                       | Flexible Buttons —<br>Type                      | Specifies the feature to be assigned to the flexible button. | Select                      |                                                           |
|                       | Flexible Buttons —<br>Extension Number/<br>Dial | Specifies the number to be dialed.                           | Select /<br>Text<br>Numeric |                                                           |

| Screen / Tab | Setting item                                                          | Description                                                  | Input Type                  | Note |
|--------------|-----------------------------------------------------------------------|--------------------------------------------------------------|-----------------------------|------|
|              | Flexible Buttons –<br>Key Name                                        | Specifies the name of each flexible button.                  | TextLCDHD<br>V              |      |
|              | DSS Buttons<br>(Require DSS<br>Console)—Key<br>Location               | Indicates the location number of flexible buttons.           | -                           |      |
|              | DSS Buttons<br>(Require DSS<br>Console)—Type                          | Specifies the feature to be assigned to the flexible button. | Select                      |      |
|              | DSS Buttons<br>(Require DSS<br>Console)—<br>Extension Number/<br>Dial | Specifies the number to be dialed.                           | Select /<br>Text<br>Numeric |      |
|              | DSS Buttons<br>(Require DSS<br>Console)—Key<br>Name                   | Specifies the name of each flexible button.                  | TextLCDHD<br>V              |      |

# 2.3.4 PBX Configuration—[2-4] Extension—Extension Group

### Description

Extension group settings can be programmed.

| Screen / Tab          | Setting item              | Description                                                                                                    | Input Type      | Note |
|-----------------------|---------------------------|----------------------------------------------------------------------------------------------------|-----------------|------|
| 4.Extension<br>Group  | Group Number              | Selects the virtual extension number of the extension group that you want to display. The information relating to the selected group is shown below. | Select          |      |
| 4.Extension<br>Group— | Group Number              | Specifies the extension group number.                                                                                                    | Text<br>Numeric |      |
| Group<br>Setting      | Group Name                | Specifies the extension group name.                                                                                                    | Text LCD        |      |
|                       | Distribution<br>Method    | Selects the distribution method of the extension group.                                                                                              | Select          |      |
|                       | FWD-FWD Type              | Selects the FWD type of the extension group.                                                                                                    | Select          |      |
|                       | FWD—Destination<br>Number | Specifies the destination number of the extension group.                                                                                             | Dial1           |      |

| Screen / Tab           | Setting item                          | Description                                                                                                | Input Type | Note                                                                 |
|------------------------|---------------------------------------|----------------------------------------------------------------------------------------------------|------------|----------------------------------------------------------------------|
|                        | FWD—FWD No<br>Answer Time             | Selects the length of time that an incoming call rings at the extension before the call is forwarded.      | Select     | It is possible to set by each time service.  • Day  • Lunch  • Night |
|                        | FWD—Transferred call no answer option | Selects the action to take when a call is transferred because there was no answer.                         | Select     |                                                                      |
|                        | Paging Type                           | Selects the paging type of the extension group.                                                            | Select     |                                                                      |
| 4.Extension<br>Group—  | Extension No.<br>Setting              | Edits the member of the extension group.                                                                   | -          |                                                                      |
| Extension of<br>Member | Extension of<br>Member                | In the edit dialog, you can select up to 24 extension numbers that have been added to the extension group. | Select     |                                                                      |

# 2.3.5 PBX Configuration—[2-5] Extension—Doorphone

### Description

Doorphone settings can be programmed.

| Screen / Tab | Setting item                  | Description                                             | Input Type      | Note                                                                 |
|--------------|-------------------------------|---------------------------------------------------------|-----------------|----------------------------------------------------------------------|
| 5.Doorphone  | Extension Number of Doorphone | Specifies the extension number of the doorphone 1 or 2. | Text<br>Numeric |                                                                      |
|              | Name                          | Specifies the name of the doorphone 1 or 2.             | Text LCD        |                                                                      |
|              | Doorphone Call<br>Destination | Selects the call destination from the doorphone 1 or 2. | Select          | It is possible to set by each time service.  • Day  • Lunch  • Night |
|              | Doorphone Ring<br>Duration    | Selects the ring duration from the doorphone.           | Select          |                                                                      |
|              | Door Open<br>Duration         | Selects the length of time that a door is unlocked.     | Select          |                                                                      |

## 2.3.6 PBX Configuration—[2-6] Extension—Analog SLT Property

### Description

Analog SLT property settings can be programmed.

| Screen / Tab             | Setting item                | Description                           | Input Type | Note |
|--------------------------|-----------------------------|---------------------------------------|------------|------|
| 6.Analog SLT<br>Property | SLT Off Hook Time           | Selects the SLT off hook time.        | Select     |      |
|                          | SLT Flash<br>Detection      | Selects the SLT flash detection.      | Select     |      |
|                          | Flash Timing - Min.         | Selects the minimum flash timing.     | Select     |      |
|                          | Flash Timing -<br>Range     | Selects the range of flash timing.    | Select     |      |
|                          | Ring Tone Pattern<br>Option | Selects the ring tone pattern option. | Select     |      |

# 2.3.7 PBX Configuration—[2-7] Extension—SIP Extension Property

### **Description**

SIP extension property settings can be programmed.

| Screen / Tab                   | Setting item                                         | Description                                                                           | Input Type                   | Note                                                                                        |
|--------------------------------|------------------------------------------------------|---------------------------------------------------------------------------------------|------------------------------|---------------------------------------------------------------------------------------------|
| 7.SIP<br>Extension<br>Property | Domain for SIP<br>Extension                          | Specifies the domain for SIP extension.                                               | Text3                        | If this setting is blank, the system automatically adds the LAN's IP address to the domain. |
|                                | IP Address of SIP<br>Extension in<br>existing router | Specifies the IP address and subnet mask of the SIP extension in the existing router. | IP Address<br>Subnet<br>Mask |                                                                                             |
|                                | DSP-IP Side -<br>Gain1 (Network to<br>PBX)           | Selects the gain of the IP side (Network to PBX).                                     | Select                       |                                                                                             |
|                                | DSP-IP Side -<br>Gain2 (PBX to<br>Network)           | Selects the gain of the IP side (PBX to Network).                                     | Select                       |                                                                                             |
|                                | DSP-PCM Side -<br>Gain1 (PBX to<br>Network)          | Selects the gain of the PCM side (PBX to Network).                                    | Select                       |                                                                                             |
|                                | DSP—PCM Side -<br>Gain2 (Network to<br>PBX)          | Selects the gain of the PCM side (Network to PBX).                                    | Select                       |                                                                                             |
|                                | DSP—PCM Side -<br>Echo Canceller<br>Type             | Selects the echo canceller type of the PCM side.                                      | Select                       |                                                                                             |

| Screen / Tab | Setting item                                                                     | Description                                             | Input Type         | Note |
|--------------|----------------------------------------------------------------------------------|---------------------------------------------------------|--------------------|------|
|              | DSP—PCM Side -<br>Echo Canceller<br>NLP                                          | Selects the echo canceller NLP of the PCM side.         | Select             |      |
|              | DSP—PCM Side -<br>Echo Canceller<br>Window Size                                  | Selects the echo canceller window size of the PCM side. | Select             |      |
|              | SIP Extension &<br>SIP Trunk<br>Common—Voice<br>(RTP) UDP Port<br>No. (Server)   | Specifies the port number for voice (RTP) UDP.          | Unsigned<br>Number |      |
|              | SIP Extension &<br>SIP Trunk<br>Common—SIP<br>Port Number                        | Specifies the SIP port number.                          | Unsigned<br>Number |      |
|              | SIP Extension &<br>SIP Trunk<br>Common—Jitter<br>Buffer Type for<br>Voice        | Selects the jitter buffer type for voice.               | Select             |      |
|              | SIP Extension &<br>SIP Trunk<br>Common—Jitter<br>Buffer Delay Min.<br>for Voice  | Selects the minimum jitter buffer delay for voice.      | Select             |      |
|              | SIP Extension &<br>SIP Trunk<br>Common—Jitter<br>Buffer Delay Max.<br>for Voice  | Selects the maximum jitter buffer delay for voice.      | Select             |      |
|              | SIP Extension &<br>SIP Trunk<br>Common—Jitter<br>Buffer Delay Init.<br>for Voice | Selects the initial jitter buffer delay for voice.      | Select             |      |
|              | SIP Extension &<br>SIP Trunk<br>Common—Jitter<br>Buffer Type for<br>Data         | Selects the jitter buffer type for data.                | Select             |      |
|              | SIP Extension & SIP Trunk Common—Jitter Buffer Delay Min. for Data               | Selects the minimum jitter buffer delay for data.       | Select             |      |

| Screen / Tab | Setting item                                                                    | Description                                                                                                    | Input Type | Note                                                              |
|--------------|---------------------------------------------------------------------------------|----------------------------------------------------------------------------------------------------|------------|-------------------------------------------------------------------|
|              | SIP Extension &<br>SIP Trunk<br>Common—Jitter<br>Buffer Delay Max.<br>for Data  | Selects the maximum jitter buffer delay for data.                                                                                                    | Select     |                                                                   |
|              | SIP Extension &<br>SIP Trunk<br>Common—Jitter<br>Buffer Delay Init.<br>for Data | Selects the initial jitter buffer delay for data.                                                                                                    | Select     |                                                                   |
|              | SIP Extension &<br>SIP Trunk<br>Common – NAT<br>Traversal                       | Selects the NAT traversal.                                                                                                    | Radio      |                                                                   |
|              | SIP Extension &<br>SIP Trunk<br>Common—NAT -<br>Fixed Global IP<br>Address      | Specifies the fixed global IP address.                                                                                                    | IP Address |                                                                   |
|              | SIP Extension & SIP Trunk Common – NAT - STUN Server                            | Specifies the STUN server.                                                                                                    | Text3      |                                                                   |
|              | SIP Extension &<br>SIP Trunk<br>Common – NAT -<br>Host Name                     | Specifies the host name.                                                                                                    | Text3      |                                                                   |
|              | SIP Extension & SIP Trunk Common—NAT - STUN/DDNS Refresh Interval               | Selects the refresh interval for STUN/DDNS.                                                                                                    | Select     |                                                                   |
|              | SIP Extension & SIP Trunk Common—RTP Inactive Timer                             | Selects whether to perform silence monitoring during a call. If there are no RTP packets sent or received during the preprogrammed time, the call will be disconnected. | Select     | RTP silence detection<br>does not apply to<br>video calls on P2P. |

# 2.4 PBX Configuration—[3] Trunk

# 2.4.1 PBX Configuration—[3-1] Trunk—Port

#### Description

Settings can be made for each trunk port. Click the "Edit" button located next to the trunk number to enable editing of the setting values.

| Screen / Tab                     | Setting item                          | Description                                                                                                    | Input Type | Note |
|----------------------------------|---------------------------------------|----------------------------------------------------------------------------------------------------|------------|------|
| 1.Port-Main                      | Attribution                           | Selects the attributes of a trunk port.                                                                                        | Select     |      |
|                                  | Trunk Group                           | Specifies the trunk group number to which the trunk belongs.                                                                   | Select     |      |
| 1.Port-Analog -<br>Basic         | Dialing Mode                          | Selects the type of signal used to dial out to the analog trunk.                                                               | Radio      |      |
|                                  | Caller ID Detection                   | Enables the PBX to detect a Caller ID signal from the analog trunk.                                                            | Radio      |      |
|                                  | Caller ID Detection<br>Pattern        | Selects the type of Caller ID signaling provided by the telephone company.                                                     | Radio      |      |
|                                  | Reverse Detection                     | Selects the type of trunk call for which the reverse signal from the telephone company is detected.                            | Radio      |      |
| 1.Port-Analog -<br>CPC Detection | CPC Signal Detection<br>Time Outgoing | Specifies the length of time required by the PBX to detect a CPC signal on outgoing trunk calls before disconnecting the line. | Select     |      |
|                                  | CPC Signal Detection<br>Time Incoming | Specifies the length of time required by the PBX to detect a CPC signal on incoming trunk calls before disconnecting the line. | Select     |      |
| 1.Port-Analog -<br>DISA          | DISA Tone Detection -<br>Silence      | Enables the disconnection of a DISA-originated trunk-to-trunk call by silence detection.                                       | Radio      |      |
|                                  | DISA Tone Detection -<br>Continuous   | Enables the disconnection of a DISA-originated trunk-to-trunk call by continuous signal detection.                             | Radio      |      |
|                                  | DISA Tone Detection -<br>Cyclic       | Enables the disconnection of a DISA-originated trunk-to-trunk call by cyclic signal detection.                                 | Radio      |      |

| Screen / Tab                 | Setting item                                | Description                                                                                                    | Input Type | Note |
|------------------------------|---------------------------------------------|----------------------------------------------------------------------------------------------------|------------|------|
| 1.Port-Analog -<br>Dialing   | Pulse Speed                                 | Selects the speed at which pulse dials are sent to the analog trunk.                                                                                                    | Select     |      |
|                              | DTMF Width                                  | Selects the length of the DTMF tone sent to the analog trunk.                                                                                                    | Select     |      |
|                              | Disconnect Time                             | Specifies the length of time after a trunk is disconnected, during which the PBX cannot seize the line.                                                                                              | Select     |      |
| 1.Port-Analog -<br>Caller ID | Caller ID(FSK) -<br>Carrier Detection       | Enables the PBX to detect the carrier when receiving Caller ID.                                                                                                    | Radio      |      |
|                              | Caller ID(FSK) - END<br>Detection           | Selects the method used to detect the end of Caller ID information.                                                                                                    | Radio      |      |
|                              | Caller ID(FSK) -<br>Header Examination      | Enables the PBX to check the header of received Caller ID information.                                                                                                    | Radio      |      |
|                              | Caller ID(FSK) -<br>Detection Start Timer   | Specifies the length of time that the PBX waits before attempting to detect Caller ID information, after receiving a call. To enable this setting, Caller ID Detection Pattern should be set to FSK. | Select     |      |
|                              | Caller ID(FSK) -<br>Detection Timer         | Specifies the total time required by the PBX to detect Caller ID information.                                                                                                    | Select     |      |
|                              | Caller ID(DTMF) -<br>Start Code 1           | Selects the DTMF code used to detect the beginning of a Caller ID series.                                                                                                    | Select     |      |
|                              | Caller ID(DTMF) -<br>Start Code 2           | Selects the DTMF code used to detect the beginning of a Caller ID series.                                                                                                    | Select     |      |
|                              | Caller ID(DTMF) -<br>Information Start Code | Selects the DTMF code used to detect the beginning of the information segment of a Caller ID series.                                                                                                 | Select     |      |
|                              | Caller ID(DTMF) - End<br>Code               | Selects the DTMF code used to detect the end of a Caller ID series.                                                                                                    | Select     |      |
|                              | Caller ID Header[03]                        | Selects the type of the 3rd header in a Caller ID signal.                                                                                                    | Radio      |      |

| Screen / Tab                                              | Setting item  | Description                                                                                                    | Input Type | Note |
|-----------------------------------------------------------|---------------|----------------------------------------------------------------------------------------------------|------------|------|
| 1.Port-Analog -<br>Collect Call<br>Reject (for<br>Brazil) | Mode          | Enables the PBX to automatically reject collect calls. This setting is only for users in Brazil.                                                | Radio      |      |
|                                                           | Wait Time     | Selects the length of time that the PBX waits before sending a flash signal to reject a collect call. This setting is only for users in Brazil. | Select     |      |
|                                                           | Flashing Time | Selects the length of the flash signal that the PBX sends to reject a collect call. This setting is only for users in Brazil.                   | Select     |      |

### 2.4.2 PBX Configuration—[3-2] Trunk—DIL

#### Description

DIL settings can be programmed for the trunk.

| Screen / Tab | Setting item | Description                                                        | Input Type | Note |
|--------------|--------------|--------------------------------------------------------------------|------------|------|
| 2.DIL        | Day          | Specifies the DIL destination in the "Day" mode of time service.   | Select     |      |
|              | Lunch        | Specifies the DIL destination in the "Lunch" mode of time service. | Select     |      |
|              | Night        | Specifies the DIL destination in the "Night" mode of time service. | Select     |      |

# 2.4.3 PBX Configuration—[3-3] Trunk—DDI

#### Description

DDI settings can be programmed for the trunk.

| Screen / Tab | Setting item                      | Description                                                                                                    | Input Type | Note |
|--------------|-----------------------------------|----------------------------------------------------------------------------------------------------|------------|------|
| 3.DDI        | Dialing Plan - DDI                | Selects the suitability of a DDI incoming call.                                                                         | Select     |      |
|              | Dialing Plan -<br>Remove Digit    | Specifies the number of leading digits to be removed from the incoming called number for DDI distribution.              | Select     |      |
|              | Dialing Plan -<br>Additional Dial | Specifies the number to be added to the incoming called number in the place of the removed digits for DDI distribution. | Dial1      |      |

| Screen / Tab | Setting item                          | Description                                                        | Input Type | Note |
|--------------|---------------------------------------|--------------------------------------------------------------------|------------|------|
|              | DDI Table - DDI<br>Number             | Specifies the DDI number.                                          | Dial1      |      |
|              | DDI Table - Name                      | Specifies the name for the DDI number.                             | Text LCD   |      |
|              | DDI Table -<br>Destination - Day      | Specifies the DDI destination in the "Day" mode of time service.   | Select     |      |
|              | DDI Table -<br>Destination -<br>Lunch | Specifies the DDI destination in the "Lunch" mode of time service. | Select     |      |
|              | DDI Table -<br>Destination - Night    | Specifies the DDI destination in the "Night" mode of time service. | Select     |      |

### 2.4.4 PBX Configuration—[3-4] Trunk—Caller ID Modify & Block

#### Description

Settings can be made for modifying and blocking Caller ID.

| Screen / Tab                     | Setting item                                                             | Description                                                                                          | Input Type      | Note                                                              |
|----------------------------------|--------------------------------------------------------------------------|----------------------------------------------------------------------------------------------------|-----------------|-------------------------------------------------------------------|
| 4.Caller ID<br>Modify &<br>Block | Incoming Call<br>Block when No<br>Caller ID                              | When there is no Caller ID, refuse incoming call.                                                    | Radio           |                                                                   |
|                                  | Caller ID Modify<br>Table - Area Code<br>(6 digits)                      | Specifies the leading number (area code) to look for in the incoming caller's number.                | Text<br>Numeric |                                                                   |
|                                  | Caller ID Modify Table - Removed Number of Digits                        | Specifies the number of digits to be removed from the beginning of the incoming caller's number.     | Select          |                                                                   |
|                                  | Caller ID Modify<br>Table - Added<br>Number (4 digits)                   | Specifies the number to be added to the incoming caller's number in the place of the removed digits. | Dial1           |                                                                   |
|                                  | Caller ID Modify by<br>Length of Digits -<br>Minimum Caller ID<br>Digits | Selects minimum number of caller ID digits.                                                          | Select          | The value of National must be smaller than that of International. |
|                                  | Caller ID Modify by<br>Length of Digits -<br>Added Number (6<br>digits)  | Specifies the added number.                                                                          | Dial1           |                                                                   |
|                                  | Analog Trunk                                                             | Enables Caller ID Modify by Length of Digits for the analog trunk.                                   | Radio           |                                                                   |

| Screen / Tab | Setting item | Description                                                     | Input Type | Note |
|--------------|--------------|-----------------------------------------------------------------|------------|------|
|              | SIP Trunk    | Enables Caller ID Modify by Length of Digits for the SIP trunk. | Radio      |      |

# 2.4.5 PBX Configuration—[3-5] Trunk—DISA

### Description

DISA settings can be programmed for the trunk.

| Screen / Tab       | Setting item                                      | Description                                                              | Input Type      | Note |
|--------------------|---------------------------------------------------|--------------------------------------------------------------------------|-----------------|------|
| 5.DISA-<br>Message | Floating Extension<br>Number                      | Specifies the floating extension number of the OGM.                      | Text<br>Numeric |      |
|                    | Name                                              | Specifies the name of the OGM.                                           | Text5           |      |
|                    | 1 Digit AA Destination (Extension Number) - Dial0 | Specifies the destination for each DISA Automated Attendant (AA) number. | Select          |      |
|                    | 1 Digit AA Destination (Extension Number) - Dial1 | Specifies the destination for each DISA Automated Attendant (AA) number. | Select          |      |
|                    | 1 Digit AA Destination (Extension Number) - Dial2 | Specifies the destination for each DISA Automated Attendant (AA) number. | Select          |      |
|                    | 1 Digit AA Destination (Extension Number) - Dial3 | Specifies the destination for each DISA Automated Attendant (AA) number. | Select          |      |
|                    | 1 Digit AA Destination (Extension Number) - Dial4 | Specifies the destination for each DISA Automated Attendant (AA) number. | Select          |      |
|                    | 1 Digit AA Destination (Extension Number) - Dial5 | Specifies the destination for each DISA Automated Attendant (AA) number. | Select          |      |
|                    | 1 Digit AA Destination (Extension Number) - Dial6 | Specifies the destination for each DISA Automated Attendant (AA) number. | Select          |      |
|                    | 1 Digit AA Destination (Extension Number) - Dial7 | Specifies the destination for each DISA Automated Attendant (AA) number. | Select          |      |

| Screen / Tab      | Setting item                                               | Description                                                                                                    | Input Type | Note                                                                       |
|-------------------|------------------------------------------------------------|----------------------------------------------------------------------------------------------------|------------|----------------------------------------------------------------------------|
|                   | 1 Digit AA<br>Destination<br>(Extension<br>Number) - Dial8 | Specifies the destination for each DISA Automated Attendant (AA) number.                                                                          | Select     |                                                                            |
|                   | 1 Digit AA Destination (Extension Number) - Dial9          | Specifies the destination for each DISA Automated Attendant (AA) number.                                                                          | Select     |                                                                            |
|                   | No Dial Destination                                        | Selects another destination when there is no dialing after DISA answers.                                                                          | Select     |                                                                            |
|                   | FAX Extension                                              | Specifies the extension number to which to transfer a call when a fax signal is detected.                                                         | Select     |                                                                            |
|                   | Busy Mode -Mode                                            | Selects an operation<br>Mode when the incoming<br>call destination through<br>DISA is Busy.                                                       | Select     |                                                                            |
|                   | Busy Mode - OGM                                            | Selects voice guidance for when the operation Mode is OGM in case a line is busy.                                                                 | Select     | This setting can be selected if OGM is selected for the Busy Mode setting. |
| 5.DISA—<br>System | Timer - Delayed<br>Answer Timer (s)                        | Specifies the length of time that the caller hears a ringback tone before hearing an OGM.                                                         | Select     |                                                                            |
|                   | Timer - Mute & OGM Start Timer after answering (s)         | Specifies the length of time until the caller hears an OGM after reaching the DISA line.                                                          | Select     |                                                                            |
|                   | Timer - No Dial<br>Intercept Timer (s)                     | Specifies the length of time after the OGM finishes playing in which the caller must begin dialing before the call is redirected to the operator. | Select     |                                                                            |
|                   | Timer - 2nd Dial<br>Timer for AA (s)                       | Specifies the length of time in which the caller must dial the second digit before the DISA AA Service activates.                                 | Select     |                                                                            |
|                   | DISA Cyclic Tone -<br>DISA Cyclic Tone<br>Detection        | Selects the DISA cyclic tone detection type.                                                                                                    | Select     |                                                                            |

| Screen / Tab | Setting item                                                        | Description                                                        | Input Type | Note                                                                         |
|--------------|---------------------------------------------------------------------|--------------------------------------------------------------------|------------|------------------------------------------------------------------------------|
|              | DISA Cyclic Tone -<br>Tone on Maximum<br>Time (ms)                  | Selects the tone-on maximum time.                                  | Select     | This setting can be selected if DISA Cyclic Tone is selected for the Option. |
|              | DISA Cyclic Tone -<br>Tone off Maximum<br>Time (ms)                 | Selects the tone-off maximum time.                                 | Select     | This setting can be selected if DISA Cyclic Tone is selected for the Option. |
|              | DISA Cyclic Tone -<br>Repeating Times<br>of ON/OFF for<br>Detection | Selects the number of times of tone on/off to determine detection. | Select     | This setting can be selected if DISA Cyclic Tone is selected for the Option. |

### 2.4.6 PBX Configuration—[3-6] Trunk—Analog CO Property

#### Description

Analog CO property settings can be programmed.

| Screen / Tab            | Setting item                                      | Description                                                                                                    | Input Type | Note |
|-------------------------|---------------------------------------------------|----------------------------------------------------------------------------------------------------|------------|------|
| 6.Analog CO<br>Property | Caller ID Waiting to Receive                      | Specifies the length of time that the PBX waits to receive Caller ID from an analog trunk.                                                                                   | Select     |      |
|                         | Outgoing Guard<br>Time                            | Specifies the length of time after a trunk is disconnected, during which the PBX cannot seize the line.                                                                      | Select     |      |
|                         | First Dial Timer<br>(CO)                          | Specifies the minimum time that the PBX waits after seizing a trunk, before sending the dialed digits to the telephone company.                                              | Select     |      |
|                         | Bell Detection -<br>Bell Start Detection<br>Timer | Specifies the minimum length of a bell signal that can be recognized by the PBX as the bell signal sent from the telephone company, before the PBX detects an arriving call. | Select     |      |
|                         | Bell Detection -<br>Bell Off Detection<br>Timer   | Specifies the duration of the bell off detection timer.                                                                                                    | Select     |      |
|                         | Pulse / DTMF Dial<br>- DTMF Inter-digit<br>Pause  | Specifies the length of the DTMF inter-digit pause.                                                                                                    | Select     |      |

| Screen / Tab | Setting item                                      | Description                                                                  | Input Type | Note                                                               |
|--------------|---------------------------------------------------|------------------------------------------------------------------------------|------------|--------------------------------------------------------------------|
|              | Pulse / DTMF Dial<br>- Pulse Inter-digit<br>Pause | Specifies the length of the pulse inter-digit pause.                         | Select     |                                                                    |
|              | Low Speed Pulse<br>Dial - Pulse %<br>Break        | Specifies the % break for a low speed pulse dial.                            | Select     |                                                                    |
|              | Low Speed Pulse<br>Dial - Break Width             | Specifies the maximum length of the break signal in a low speed pulse dial.  | Select     | This feature is available when Other is selected in Pulse % Break. |
|              | Low Speed Pulse<br>Dial - Make Width              | Specifies the minimum length of the make signal in a low speed pulse dial.   | Select     | This feature is available when Other is selected in Pulse % Break. |
|              | High Speed Pulse<br>Dial - Pulse %<br>Break       | Specifies the % break for a high speed pulse dial.                           | Select     |                                                                    |
|              | High Speed Pulse<br>Dial - Break Width            | Specifies the maximum length of the break signal in a high speed pulse dial. | Select     | This feature is available when Other is selected in Pulse % Break. |
|              | High Speed Pulse<br>Dial - Make Width             | Specifies the minimum length of the make signal in a high speed pulse dial.  | Select     | This feature is available when Other is selected in Pulse % Break. |
|              | High Speed Pulse<br>Dial - Pulse Type             | Selects the type of pulse dial transmission appropriate to your area.        | Radio      |                                                                    |

# 2.4.7 PBX Configuration—[3-7] Trunk—SIP Trunk Property

#### Description

SIP trunk property settings can be programmed.

| Screen / Tab                        | Setting item                                     | Description                                                                                                    | Input Type         | Note |
|-------------------------------------|--------------------------------------------------|----------------------------------------------------------------------------------------------------|--------------------|------|
| 7.SIP Trunk<br>Property —<br>Common | DNS SRV Record<br>Resolve Ability                | Specifies whether to request that the DNS server translates domain names into IP addresses using the DNS SRV record. | Radio              |      |
|                                     | Register - Register<br>Sending Interval<br>(s)   | Specifies the maximum length of interval time after which the PBX sends the REGISTER message.                        | Unsigned<br>Number |      |
|                                     | Register - Register<br>Resending Interval<br>(s) | Specifies the interval time for resending the REGISTER message.                                                      | Unsigned<br>Number |      |

| Screen / Tab                        | Setting item                                               | Description                                                                                         | Input Type         | Note                                                                                  |
|-------------------------------------|------------------------------------------------------------|----------------------------------------------------------------------------------------------------|--------------------|---------------------------------------------------------------------------------------|
|                                     | RTCP Sending<br>Interval (s)                               | Selects the RTCP sending interval.                                                                  | Select             |                                                                                       |
| 7.SIP Trunk<br>Property—            | Provider Name (20 characters)                              | Specifies the name of the SIP provider.                                                             | Text5              |                                                                                       |
| SIP<br>Carrier-1 /<br>SIP Carrier-2 | SIP Server Name<br>(100 characters)                        | Specifies the domain name of the SIP proxy server.                                                  | Text5              |                                                                                       |
|                                     | SIP Server IP<br>Address                                   | Specifies the IP address of the SIP proxy server.                                                   | IP Address         |                                                                                       |
|                                     | SIP Server Port<br>Number                                  | Specifies the port number of the SIP proxy server.                                                  | Unsigned<br>Number |                                                                                       |
|                                     | SIP Service<br>Domain (100<br>characters)                  | Specifies the domain name provided by the SIP provider.                                             | Text3              |                                                                                       |
|                                     | Subscriber<br>Number                                       | Specifies the number used as the CLIP number.                                                       | Dial1              |                                                                                       |
|                                     | Account - User<br>Name (64<br>characters)                  | Specifies the user name (SIP Account) provided by the SIP provider.                                 | Text5              |                                                                                       |
|                                     | Account -<br>Authentication ID<br>(64 characters)          | Specifies the authentication ID required for registration with the SIP server.                      | Text5              |                                                                                       |
|                                     | Account -<br>Authentication<br>Password (32<br>characters) | Specifies the authentication password used for registration with the SIP provider.                  | Text5              |                                                                                       |
|                                     | Register - Register<br>Ability                             | Specifies whether to send the REGISTER message to the SIP server.                                   | Radio              |                                                                                       |
|                                     | Calling Party -<br>Header Type                             | Specifies the header of the SIP message in which the caller information is stored.                  | Radio              | If a value other than From Header is selected, Host Name settings must be configured. |
|                                     | Calling Party -<br>Host name                               | Specifies the host name of the calling party.                                                       | Text3              |                                                                                       |
|                                     | Voice - IP Codec<br>Priority 1st                           | Specifies the priority of the codecs to be used. None is only available for 2nd and 3rd priorities. | Radio              |                                                                                       |
|                                     | Voice - IP Codec<br>Priority 2nd                           | Specifies the priority of the codecs to be used. None is only available for 2nd and 3rd priorities. | Radio              |                                                                                       |

| Screen / Tab | Setting item                                       | Description                                                                                                    | Input Type         | Note |
|--------------|----------------------------------------------------|----------------------------------------------------------------------------------------------------|--------------------|------|
|              | Voice - IP Codec<br>Priority 3rd                   | Specifies the priority of the codecs to be used. None is only available for 2nd and 3rd priorities.                                 | Radio              |      |
|              | Voice - Packet<br>Sampling Time                    | Specifies the time interval between measurements (samples) of sound data during a conversation.                                     | Select             |      |
|              | Voice - DTMF                                       | Specifies the method to transport DTMF tones.                                                                                       | Radio              |      |
|              | Voice - Payload<br>Type (DTMF)                     | Specifies the payload type of RFC2833 for DTMF tones.                                                                               | Select             |      |
|              | Session - Session<br>Timer Ability                 | Enables the PBX to periodically refresh SIP sessions by sending repeated requests.                                                  | Radio              |      |
|              | Session - Session<br>Expire Timer (s)              | Specifies the length of time that the PBX waits before terminating SIP sessions when no reply to the repeated requests is received. | Unsigned<br>Number |      |
|              | Session - Session<br>Incoming<br>Refresher Request | Specifies the type of method used for establishing the session interval.                                                            | Radio              |      |
|              | DSP - IP Side -<br>Gain1 (Network to<br>PBX)       | Selects the gain of the IP side (Network to PBX).                                                                                   | Select             |      |
|              | DSP - IP Side -<br>Gain2 (PBX to<br>Network)       | Selects the gain of the IP side (PBX to Network).                                                                                   | Select             |      |
|              | DSP - PCM Side -<br>Gain1 (PBX to<br>Network)      | Selects the gain of the PCM side (PBX to Network).                                                                                  | Select             |      |
|              | DSP - PCM Side -<br>Gain2 (Network to<br>PBX)      | Selects the gain of the PCM side (Network to PBX).                                                                                  | Select             |      |
|              | DSP - PCM Side -<br>Echo Canceller<br>Type         | Selects the echo canceller type of the PCM side.                                                                                    | Select             |      |
|              | DSP - PCM Side -<br>Echo Canceller<br>NLP          | Selects the echo canceller NLP of the PCM side.                                                                                     | Select             |      |

#### 2.4.7 PBX Configuration—[3-7] Trunk—SIP Trunk Property

| Screen / Tab | Setting item                                      | Description                                             | Input Type | Note |
|--------------|---------------------------------------------------|---------------------------------------------------------|------------|------|
|              | DSP - PCM Side -<br>Echo Canceller<br>Window Size | Selects the echo canceller window size of the PCM side. | Select     |      |
|              | Option - ITSP Port<br>Check                       | Enables the ITSP port check feature.                    | Radio      |      |
|              | Option - Alive<br>Check                           | Enables the alive-check feature.                        | Radio      |      |
|              | Option - Alive<br>Check - Interval                | Selects the interval of the alive-check feature.        | Select     |      |

# 2.5 PBX Configuration—[4] TRS/ARS

# 2.5.1 PBX Configuration—[4-1] TRS/ARS—Leading Digits

#### Description

The leading digits for TRS/ARS can be programmed.

| Screen / Tab        | Setting item              | Description                                                                                                    | Input Type | Note |
|---------------------|---------------------------|----------------------------------------------------------------------------------------------------|------------|------|
| 1.Leading<br>Digits | Leading Digits            | Sets an outgoing call restriction dial/ARS outgoing call dial.                                                         | Dial3      |      |
|                     | TRS Level (COS)           | Selects Acceptance/Non-<br>acceptance of outgoing<br>calls for each Leading<br>Digit at TRS level 1.                   | Select     |      |
|                     | TRS Level (COS)<br>2      | Selects Acceptance/Non-<br>acceptance of outgoing<br>calls for each Leading<br>Digit at TRS level 2.                   | Select     |      |
|                     | TRS Level (COS)           | Selects Acceptance/Non-<br>acceptance of outgoing<br>calls for each Leading<br>Digit at TRS level 3.                   | Select     |      |
|                     | TRS Level (COS)<br>4      | Selects Acceptance/Non-<br>acceptance of outgoing<br>calls for each Leading<br>Digit at TRS level 4.                   | Select     |      |
|                     | TRS Level (COS)<br>5      | Selects Acceptance/Non-<br>acceptance of outgoing<br>calls for each Leading<br>Digit at TRS level 5.                   | Select     |      |
|                     | ARS Carrier<br>Priority-1 | Selects which ARS carrier is used for phone numbers that are permitted to make outgoing calls through the TRS feature. | Select     |      |
|                     | ARS Carrier<br>Priority-2 | Selects which ARS carrier is used for phone numbers that are permitted to make outgoing calls through the TRS feature. | Select     |      |
|                     | ARS Carrier<br>Priority-3 | Selects which ARS carrier is used for phone numbers that are permitted to make outgoing calls through the TRS feature. | Select     |      |

### 2.5.2 PBX Configuration—[4-2] TRS/ARS—ARS Carrier

#### Description

The carrier settings for ARS can be programmed.

| Screen / Tab     | Setting item                  | Description                                                                         | Input Type | Note |
|------------------|-------------------------------|-------------------------------------------------------------------------------------|------------|------|
| 2.ARS<br>Carrier | Carrier Name                  | Specifies the carrier name.                                                         | Text5      |      |
|                  | Dial Modification -<br>Remove | Specifies the number of leading digits to remove from the user-dialed number.       | Select     |      |
|                  | Dial Modification -<br>Add    | It is possible for each carrier to set an additional dial for a phone number.       | Dial1      |      |
|                  | Trunk Group                   | It is possible for each carrier to set a trunk group to be used for a phone number. | Select     |      |

### 2.5.3 PBX Configuration—[4-3] TRS/ARS—Account Code

#### **Description**

The account code settings can be programmed.

| Screen / Tab      | Setting item                       | Description                                                 | Input Type      | Note |
|-------------------|------------------------------------|-------------------------------------------------------------|-----------------|------|
| 3.Account<br>Code | Account Code                       | Specifies the feature number used to enter an Account Code. | Text<br>Numeric |      |
|                   | TRS Level (COS) -<br>Standard Dial | Selects the TRS level for ordinary dialing.                 | Select          |      |
|                   | TRS Level (COS) -<br>Speed Dial    | Selects the TRS level when using speed dialing.             | Select          |      |

### 2.5.4 PBX Configuration—[4-4] TRS/ARS—Emergency Dial

#### Description

The emergency dial settings can be programmed.

| Screen / Tab        | Setting item        | Description                                            | Input Type | Note |
|---------------------|---------------------|--------------------------------------------------------|------------|------|
| 4.Emergency<br>Dial | Emergency<br>Number | Specifies the numbers used for making emergency calls. | Dial1      |      |

# 2.5.5 PBX Configuration—[4-5] TRS/ARS—Options

#### Description

The other settings for TRS/ARS can be programmed.

| Screen / Tab | Setting item                                 | Description                                                                                                    | Input Type | Note |
|--------------|----------------------------------------------|----------------------------------------------------------------------------------------------------|------------|------|
| 5.Options    | TRS Check for Dial * #                       | Enables a TRS/Barring check for the user-dialed "*" and "#".                                                              | Radio      |      |
|              | Dial Digits<br>Limitation after<br>Answering | Specifies a limit to be placed on the number of digits which can be dialed after an extension user receives a trunk call. | Select     |      |

# 2.6 PBX Configuration—[5] System Speed Dialing

#### Description

The System Speed Dialing settings can be programmed.

| Screen / Tab                 | Setting item                                                  | Description                                                                                                    | Input Type     |  |
|------------------------------|---------------------------------------------------------------|----------------------------------------------------------------------------------------------------|----------------|--|
| 1.System<br>Speed<br>Dialing | Name (20 characters)                                          | Specifies a name for the System Speed Dialing number.                                                                             | TextLCDHD<br>V |  |
|                              | CO Line Access<br>Number +<br>Telephone Number<br>(32 digits) | Specifies the telephone number (including the Trunk Access number) or feature number assigned to the System Speed Dialing number. | Dial1          |  |
|                              | CLI Destination                                               | Specifies the CLI destination (extension) to which incoming calls from the programmed telephone number are routed.                | Select         |  |

# 2.7 PBX Configuration—[6] Conference

#### Description

The conference call settings can be programmed.

| Screen / Tab | Setting item                                         | Description                                                     | Input Type      | Note |
|--------------|------------------------------------------------------|-----------------------------------------------------------------|-----------------|------|
| 1.Meet Me    | Conference1 -<br>Conference Room<br>Extension Number | Assigns a floating extension number for conference call room 1. | Text<br>Numeric |      |
|              | Conference1 -<br>Name                                | Sets a name for conference call room 1.                         | Text LCD        |      |
|              | Conference1 -<br>Access Code                         | Sets an access code to enter conference call room 1.            | Text<br>Numeric |      |
|              | Conference2 -<br>Conference Room<br>Extension Number | Assigns a floating extension number for conference call room 2. | Text<br>Numeric |      |
|              | Conference2 -<br>Name                                | Sets a name for conference call room 2.                         | Text LCD        |      |
|              | Conference2 -<br>Access Code                         | Sets an access code to enter conference call room 2.            | Text<br>Numeric |      |
|              | Conference3 -<br>Conference Room<br>Extension Number | Assigns a floating extension number for conference call room 3. | Text<br>Numeric |      |
|              | Conference3 -<br>Name                                | Sets a name for conference call room 3.                         | Text LCD        |      |
|              | Conference3 -<br>Access Code                         | Sets an access code to enter conference call room 3.            | Text<br>Numeric |      |

# 2.8 PBX Configuration—[7] Voice Mail

#### Description

The voice mail settings can be programmed.

| Screen / Tab | Setting item                                 | Description                                                                                                    | Input Type      | Note |
|--------------|----------------------------------------------|----------------------------------------------------------------------------------------------------|-----------------|------|
| 1.Voice Mail | Voice Mail<br>Extension Number               | Specifies the extension number for voice mail.                                                                                   | Text<br>Numeric |      |
|              | Prompt Language                              | Selects the prompt language.                                                                                                    | Select          |      |
|              | Option Prompt -<br>Option Prompt<br>Language | Selects the prompt language from the option prompt.                                                                              | Select          |      |
|              | Option Prompt -<br>Upload Option<br>Prompt   | Click the "Browse" button and select the option prompt file to upload. Click the "Upload" button and start uploading to the PBX. | -               |      |

# Section 3 Network Configuration

This section provides setting items for programming the network.

# 3.1 Network Configuration

You can view and set the basic LAN/WAN settings.

| Screen / Tab           | Setting item      | Description                                                              | Input Type | Note                                                       |
|------------------------|-------------------|--------------------------------------------------------------------------|------------|------------------------------------------------------------|
| LAN1<br>Information    | IP Address        | Indicates the IP address of the mother board (reference only).           | -          |                                                            |
|                        | Subnet Mask       | Indicates the network mask address of the mother board (reference only). | -          |                                                            |
|                        | MAC Address       | Indicates the MAC address of the mother board (reference only).          | -          |                                                            |
| LAN2/WAN2<br>Setting & | LAN2/WAN2 Port *) | LAN/WAN port exchange                                                    | Radio      |                                                            |
| Information            | Port Mirroring    | LAN/WAN Port Mirroring setting                                           | Select     | To enable the port mirroring, set LAN2/ WAN2 Port to LAN2. |
|                        | IP Address        | LAN2 or WAN2 IP<br>Address                                               | -          |                                                            |
|                        | Subnet Mask       | LAN2 or WAN2 Subnet<br>Mask                                              | -          |                                                            |
|                        | MAC Address       | LAN2 or WAN2 MAC address                                                 | -          |                                                            |
| WAN1                   | IP Address        | WAN1 IP Address                                                          | -          |                                                            |
| Information            | Subnet Mask       | WAN1 Subnet Mask                                                         | -          |                                                            |
|                        | MAC Address       | WAN1 MAC Address                                                         | -          |                                                            |

# 3.2 Network Configuration—[3] WAN

# 3.2.1 Network Configuration—[3-1] WAN—WAN Setting

| Screen / Tab     | Setting item                 | Description                                                                                                    | Input Type             | Note                                                           |
|------------------|------------------------------|----------------------------------------------------------------------------------------------------|------------------------|----------------------------------------------------------------|
| 1.WAN<br>Setting | WAN Setting -<br>WAN Name    | Provides information of WAN Name configured.                                                                       | -                      |                                                                |
|                  | WAN Setting -<br>WAN Channel | Provides information of layer-2 WAN channel configured.                                                            | -                      |                                                                |
|                  | WAN Setting -<br>Type        | Provides information<br>about type of WAN such<br>as PPPoE or DHCP Client<br>or Fix IP.                            | -                      |                                                                |
|                  | WAN Setting -<br>Default WAN | This option allows the user to configure a default route in system. The chosen WAN will be user for default route. | Radio                  |                                                                |
|                  | Modify Button                | Clicking this button allows you to modify the WAN settings.                                                        | -                      |                                                                |
| 1.WAN            | WAN TYPE                     | WAN TYPE                                                                                                    | Select                 |                                                                |
| Setting -<br>WAN | WAN connection<br>Name       | WAN connection Name                                                                                                | Text (excluding < > ;) |                                                                |
|                  | IP address,by your ISP       | To specify the IP Address of the PBX's WAN link.                                                                   | IP Address             | This feature is available when Fix IP is selected in WAN Type. |
|                  | Subnet Mask                  | To specify the Subnet<br>Mask of the PBX's WAN<br>link.                                                            | Subnet<br>Mask3        | This feature is available when Fix IP is selected in WAN Type. |
|                  | ISP Gateway<br>Address       | To specify the Gateway address of the PBX's WAN.                                                                   | IP Address             | This feature is available when Fix IP is selected in WAN Type. |
|                  | User Name                    | To ensure a username for PPPoE session used for authentication.                                                    | Text<br>Router2        | This feature is available when PPPoE is selected in WAN Type.  |
|                  | Password                     | To ensure a password for PPPoE session used for authentication.                                                    | Text Router<br>Pwd2    | This feature is available when PPPoE is selected in WAN Type.  |

| Screen / Tab | Setting item                    | Description                                                                                                    | Input Type          | Note                                                                                                    |
|--------------|---------------------------------|----------------------------------------------------------------------------------------------------|---------------------|----------------------------------------------------------------------------------------------------|
|              | Please retype your password     | To enter the same password again to reconfirm.                                                                                    | Text Router<br>Pwd2 | This feature is available when PPPoE is selected in WAN Type.                                                                                                    |
|              | Service Name                    | PPP Service Name<br>(optional)                                                                                                    | Text<br>Router2     | This feature is available when PPPoE is selected in WAN Type.                                                                                                    |
|              | Access<br>Concentrator<br>Name  | PPP Access concentrator<br>Name (optional)                                                                                        | Text<br>Router2     | This feature is available when PPPoE is selected in WAN Type.                                                                                                    |
|              | Relay LAN site<br>PPPoE session | This feature allows to enable/disable a PPPoE relay session.                                                                      | Check               | This feature is available when PPPoE is selected in WAN Type.                                                                                                    |
|              | MTU:(1400-1500)                 | To enter the maximum transfer unit size of PPPoE frames.                                                                          | Unsigned<br>Number  | This feature is available when PPPoE is selected in WAN Type.                                                                                                    |
|              | PPP Option                      | Choose the option form<br>the drop down list. The<br>available options are, Auto<br>Connect, Dial-On-Demand<br>and Manual Connect | Select              | This feature is available when PPPoE is selected in WAN Type.                                                                                                    |
|              | Maximum Idle<br>Time            | To enter the maximum idle time.                                                                                                   | Text<br>Numeric     | This feature is<br>available when Dial-<br>On-demand(DoD) is<br>selected in PPP<br>Option.<br>Available values: 0 -<br>99999                                                      |
|              | Static DNS                      | This option allows the user to configure primary/ secondary DNS servers of this WAN connection.                                   | Check               | When this feature is set to ON, the address of the DNS server received from PPPoE server is not available.                                                                        |
|              | Primary DNS<br>Server           | Specifies the primary DNS server for the WAN.                                                                                     | IP Address          | This feature is available when ON is selected in Static DNS. If the address of the primary DNS server is received from PPPoE sever before specifying, it is displayed as default. |

| Screen / Tab | Setting item                            | Description                                           | Input Type | Note                                                                                                    |
|--------------|-----------------------------------------|-------------------------------------------------------|------------|----------------------------------------------------------------------------------------------------|
|              | Secondary DNS<br>Server                 | Specifies the secondary DNS server for the WAN.       | IP Address | This feature is available when ON is selected in Static DNS. If the address of the secondary DNS server is received from PPPoE sever before specifying, it is displayed as default. If only the address of the primary DNS server is received from PPPoE sever before specifying, it is displayed as default. |
|              | Option—SIP QoS-<br>DSCP                 | Selects the SIP QoS-<br>DSCP.                         | Select     | DSCP value is<br>specified according                                                                                                    |
|              | Option—RTP QoS-<br>DSCP                 | Selects the RTP QoS-<br>DSCP.                         | Select     | to the value set for<br>each protocol of the<br>WAN port of                                                                                                    |
|              | Option—Video<br>QoS-DSCP                | Selects the video QoS-DSCP.                           | Select     | KX-HTS series. In case of using an                                                                                                    |
|              | Option—Others<br>QoS-DSCP               | Selects the Others QoS-DSCP.                          | Select     | existing LAN, consult your network administrator. In case of using a SIP trunk, consult your SIP service provider.  • For DSCP value settings for KX-HDV series, KX-NTV series and general- purpose SIP phones connected to the same network, refer to the corresponding                                      |
|              | Option— Bandwidth Limitation for Others | Specifies whether to enable the bandwidth limitation. | Select     | manuals.                                                                                                    |

# 3.2.2 Network Configuration—[3-2] WAN—WAN Status

The WAN status can be confirmed.

| Screen / Tab | Setting item    | Description                                                                                 | Input Type | Note                                                                                                    |
|--------------|-----------------|---------------------------------------------------------------------------------------------|------------|----------------------------------------------------------------------------------------------------|
| 2.WAN        | No.             | WAN Number                                                                                  | -          |                                                                                                    |
| Status       | WAN Channel     | For the currently configured WAN interface, this gives the layer-2 WAN channel information. | -          |                                                                                                    |
|              | Connection Type | The type of connection mode in which the PBX's is configured.                               | -          |                                                                                                    |
|              | Status          | Displays the connection status of the WAN.                                                  |            | Connecting:  - IP address is not received when Connection Type is DHCP Client.  - Connecting to PPP rink when Connection Type is PPPoE.  Connected:  - IP address is received when Connection Type is DHCP Client.  - Connection Type is Fix IP  - Connected to PPP rink when Connection Type is PPPoE.  Disconnecting:  - Released the current lease when Connection Type is DHCP Client.  - Disconnected to PPP rink when Connection Type is DHCP Client.  - Disconnected to PPP rink when Connection Type is PPPoE. |

| Screen / Tab | Setting item           | Description                                               | Input Type                                                                                      | Note                                                                                            |
|--------------|------------------------|-----------------------------------------------------------|-------------------------------------------------------------------------------------------------|-------------------------------------------------------------------------------------------------|
|              | IP                     | Displays the IP address in                                | -                                                                                               | Unconfigured:                                                                                   |
|              |                        | use.                                                      |                                                                                                 | <ul> <li>IP address is not<br/>received when<br/>Connection Type is<br/>DHCP Client.</li> </ul> |
|              |                        |                                                           |                                                                                                 | <ul> <li>IP address is not<br/>received when<br/>Connection Type is<br/>PPPoE.</li> </ul>       |
|              | Netmask                | Displays the netmask in                                   | -                                                                                               | Unconfigured:                                                                                   |
|              | use.                   |                                                           | <ul> <li>IP address is not<br/>received when<br/>Connection Type is<br/>DHCP Client.</li> </ul> |                                                                                                 |
|              |                        |                                                           |                                                                                                 | <ul> <li>IP address is not<br/>received when<br/>Connection Type is<br/>PPPoE.</li> </ul>       |
|              | Connection Name        | Displays the configured connection name.                  | -                                                                                               |                                                                                                 |
|              | Gateway<br>Information | Provides information about the gateway.                   | -                                                                                               |                                                                                                 |
|              | DNS Information        | Provides information about the primary and secondary DNS. | -                                                                                               | DNS chosen in the Default WAN is priority for display.                                          |

# 3.2.3 Network Configuration—[3-4] WAN—DDNS

The DDNS settings for the WAN can be programmed. In order to reflect the menu setup, you must set "Enable DDNS Support" to Enable.

| Screen / Tab | Setting item           | Description                                                                                                    | Input Type          | Note |
|--------------|------------------------|----------------------------------------------------------------------------------------------------|---------------------|------|
| 4.DDNS       | Enable DDNS<br>Support | Check box to enable DDNS support in the PBX.                                                                                                    | Check               |      |
|              | WAN Interface          | WAN Interface name from<br>the dropdown for DDNS<br>resolution. The DDNS<br>agent running in the PBX<br>keeps track of changes in<br>IP address of chosen<br>WAN and informs DNS<br>service provider. | Select              |      |
|              | DDNS Server            | DDNS Server Select                                                                                                    | Radio               |      |
|              | Host Name              | Host name registered with DDNS Service provider. This is part of FQDN used for accessing the host.                                                                                                    | Text<br>Router3     |      |
|              | User Name              | Registered user name with DDNS service provider.                                                                                                    | Text<br>Router3     |      |
|              | Password               | Registered password with DDNS service provider.                                                                                                    | Text Router<br>Pwd3 |      |

# 3.3 Network Configuration—[4] LAN

# 3.3.1 Network Configuration—[4-2] LAN—LAN Settings

The LAN settings can be programmed.

| Screen / Tab                                     | Setting item                                 | Description                                                                                              | Input Type      | Note                                                        |
|--------------------------------------------------|----------------------------------------------|----------------------------------------------------------------------------------------------------|-----------------|-------------------------------------------------------------|
| 2.LAN<br>Settings                                | IP Address                                   | Used to enter the LAN interface IP Address of the PBX.                                                   | IP Address      |                                                             |
|                                                  | Subnet Mask                                  | To enter the LAN Subnet Mask of the PBX.                                                                 | Subnet<br>Mask3 |                                                             |
|                                                  | MAC Address                                  | MAC Address of LAN bridge device. It can be overridden by specifying the user supplied MAC address here. | MAC<br>Address  |                                                             |
|                                                  | DHCP Mode                                    | To choose the mode of DHCP in the PBX's. The options available are: Disable, Server and Relay Agent.     | Select          |                                                             |
|                                                  | DHCP Server - IP<br>Pool Starting<br>Address | DHCPv4 pool start IPv4 address.                                                                          | IP Address      |                                                             |
|                                                  | DHCP Server - IP<br>Pool Ending<br>Address   | DHCPv4 pool end IPv4 address.                                                                            | IP Address      |                                                             |
|                                                  | DHCP Server -<br>Lease Time                  | Select from a dropdown of allowed values.                                                                | Select          |                                                             |
|                                                  | DHCP Relay -<br>DHCP Server IP               | Specifies the IP address for the DHCP server for DHCP Relay.                                             | IP Address      | If DHCP Mode is set to Relay Agent, this item is displayed. |
| 2.LAN<br>Settings - IP<br>Address<br>Reservation | Click Here                                   | Clicking this link displays the IP reservation screen.                                                   | -               |                                                             |
| 2.LAN<br>Settings - IP<br>Reservation            | HOST NAME                                    | Host Computer name.                                                                                      | Text<br>Router2 |                                                             |
|                                                  | IP ADDRESS                                   | IP Address to be statistically reserved for this host identified by MAC address.                         | IP Address      |                                                             |
|                                                  | MAC ADDRESS                                  | MAC address of Host computer for which static IP reservation is needed.                                  | MAC<br>Address2 |                                                             |

| Screen / Tab                                            | Setting item                              | Description                                                            | Input Type      | Note |
|---------------------------------------------------------|-------------------------------------------|------------------------------------------------------------------------|-----------------|------|
|                                                         | ENABLE                                    | To enable this static IP reservation entry.                            | Check           |      |
|                                                         | Modify Button                             | Clicking this button allows you to modify the IP reservation settings. | -               |      |
| 2.LAN Settings - Reserved IP Configuration Modification | Modify MAC IP<br>SETTING - Host<br>name   | Specifies the host name.                                               | Text<br>Router2 |      |
|                                                         | Modify MAC IP<br>SETTING -<br>Reserved IP | Specifies the reserved IP address.                                     | IP Address      |      |
|                                                         | Modify MAC IP<br>SETTING - MAC<br>Address | Specifies the MAC address.                                             | MAC<br>Address2 |      |
|                                                         | Modify MAC IP<br>SETTING - Enable         | Enables the reserved IP.                                               | Check           |      |

# 3.3.2 Network Configuration—[4-3] LAN—DHCP Client List

You can view the DHCP client list.

| Screen / Tab          | Setting item    | Description                                                                                                    | Input Type | Note |
|-----------------------|-----------------|----------------------------------------------------------------------------------------------------|------------|------|
| 3.DHCP<br>Client List | Host Name       | Host Computer Name (display up to 16 characters). If DHCPv4 client does not send the host name, it will show Unknown. | -          |      |
|                       | MAC Address     | Displays MAC Address of DHCPv4 Client machine.                                                                        | -          |      |
|                       | IP Address      | Displays IP Address allocated through DHCPv4 to the client machine.                                                   | -          |      |
|                       | Remaining Lease | Provides information on remaining DHCPv4 lease duration in seconds.                                                   | -          |      |

# 3.4 Network Configuration—[5] Route

# 3.4.1 Network Configuration—[5-1] Route—Static Routing

The static routing settings can be programmed.

| Screen / Tab        | Setting item   | Description                                                                         | Input Type      | Note                                                                       |
|---------------------|----------------|-------------------------------------------------------------------------------------|-----------------|----------------------------------------------------------------------------|
| 1.Static<br>Routing | Destination IP | To enter the destination IP Address of a routing entry.                             | IP Address      |                                                                            |
|                     | Subnet Mask    | To enter the Subnet Mask of a routing entry.                                        | Subnet<br>Mask2 |                                                                            |
|                     | Gateway        | To enter the Gateway address of a routing entry.                                    | IP Address      | This feature is not available when WAN set PPPoE is selected in interface. |
|                     | interface      | To enter outgoing interface name for this route. It can be selected from a dropdown | Select          |                                                                            |

# 3.5 Network Configuration—[6] Wireless

# 3.5.1 Network Configuration—[6-1] Wireless—Radio Settings

The wireless radio settings can be programmed.

| Screen / Tab                                    | Setting item                                                       | Description                                                                                                    | Input Type | Note |
|-------------------------------------------------|--------------------------------------------------------------------|----------------------------------------------------------------------------------------------------|------------|------|
| 1.Radio<br>Settings -<br>WLAN Radio<br>Settings | Common Settings -<br>WLAN Radio<br>Enable                          | Enable / Disable of WLAN Radio in the PBX.                                                                                                    | Check      |      |
|                                                 | Common Settings -<br>WLAN Radio<br>Status                          | WLAN Radio's physical status - UP or DOWN.                                                                                                    | -          |      |
|                                                 | Common Settings - Frequency Band                                   | Frequency Band for WLAN                                                                                                    | -          |      |
|                                                 | Common Settings -<br>Auto Channel<br>Select Enable                 | To enable automatic channel selection support.                                                                                                    | Check      |      |
|                                                 | Common Settings -<br>Channel No.                                   | Channel No. to be used in WLAN AP. When Auto Channel Select is enabled, this option cannot be used.                                                                                | Select     |      |
|                                                 | Common Settings -<br>Operational Mode                              | Operational Mode of WLAN                                                                                                    | Select     |      |
|                                                 | Common Settings -<br>Auto Rate Fallback<br>Enable                  | For enabling Automatic<br>Rate Fallback support in<br>WLAN AP.                                                                                                    | Check      |      |
|                                                 | 802.11n Settings -<br>Channel<br>Bandwidth                         | Channel Bandwidth - 20 or 40 MHz.                                                                                                    | Select     |      |
|                                                 | 802.11n Settings -<br>Extension Channel                            | Extension channel position - Above Control Channel or Below Control Channel.                                                                                                    | Select     |      |
|                                                 | 802.11n Settings -<br>20/40 MHz Co-<br>Existence Enable            | 20 MHz and 40 MHz frequencies to co-exist.                                                                                                    | Check      |      |
|                                                 | 802.11n Settings -<br>Guard Interval                               | Guard interval between channels.                                                                                                    | Select     |      |
|                                                 | Configure Advanced Radio Settings - Advanced Radio Settings Button | Clicking this button allows you to modify the Advanced Radio Settings. For normal operation of WLAN AP functionality, changing the values in Advanced Settings is not recommended. | -          |      |

| Screen / Tab                          | Setting item                                        | Description                                                                    | Input Type         | Note                                                                                                    |
|---------------------------------------|-----------------------------------------------------|--------------------------------------------------------------------------------|--------------------|----------------------------------------------------------------------------------------------------|
| 1.Radio<br>Settings -                 | WLAN General<br>Config - Preamble                   | Preamble Type.                                                                 | Select             |                                                                                                    |
| WLAN<br>Advanced<br>Radio<br>Settings | WLAN General<br>Config - Beacon<br>Interval         | Beacon interval in milliseconds.                                               | Unsigned<br>Number |                                                                                                    |
|                                       | WLAN General<br>Config - DTIM<br>Interval           | Delivery Traffic Indicator<br>Message (DTIM) interval<br>in number of beacons. | Unsigned<br>Number |                                                                                                    |
|                                       | WLAN General<br>Config - Power<br>Level             | Power level at which WLAN AP should operate.                                   | Select             |                                                                                                    |
|                                       | WLAN General<br>Config - RTS<br>Threshold           | Request to Send in Bytes.                                                      | Unsigned<br>Number |                                                                                                    |
|                                       | WLAN General<br>Config - Static<br>Rate in Mbit/s   | Static Rate for WLAN AP in Mbps.                                               | Select             | If the user changes any of the following settings, this setting will be reset:  Operational Mode  Channel Bandwidth  Guard Interval |
|                                       | 802.11n Settings -<br>Length of MPDU<br>aggregation | Length of MPDU aggregation in bytes.                                           | Select             |                                                                                                    |
|                                       | 802.11n Settings -<br>STBC                          | Space Time Block Coding                                                        | Select             |                                                                                                    |

# 3.5.2 Network Configuration—[6-2] Wireless—Main AP Settings

The main AP settings can be programmed.

| Screen / Tab                                     | Setting item   | Description                                                    | Input Type | Note |
|--------------------------------------------------|----------------|----------------------------------------------------------------|------------|------|
| 2.Main AP<br>Settings -<br>WLAN Main<br>Settings | AP Name        | Name of Access Point - unique identifier.                      | -          |      |
|                                                  | SSID           | Service Set Identifier -<br>public name of WLAN or<br>Network. | -          |      |
|                                                  | Туре           | Type (AP)                                                      | -          |      |
|                                                  | Security       | Type of Security.                                              | -          |      |
|                                                  | Encryption     | Type of Encryption.                                            | -          |      |
|                                                  | Authentication | Type of Authentication.                                        | -          |      |
|                                                  | Mode           | Operation Mode.                                                | -          |      |
|                                                  | Status         | Status of AP - UP or DOWN.                                     | -          |      |

| Screen / Tab                         | Setting item               | Description                                                                        | Input Type          | Note |
|--------------------------------------|----------------------------|------------------------------------------------------------------------------------|---------------------|------|
|                                      | Modify Button              | Clicking this button allows you to modify a WLAN AP configuration.                 | -                   |      |
| 2.Main AP<br>Settings -              | SSID                       | Service Set Identifier of AP.                                                      | Text Router<br>SSID |      |
| WLAN AP<br>Configuration<br>Settings | AP Name                    | AP Name - Unique Identifier within the PBX.                                        | Text<br>Router2     |      |
|                                      | Maximum Client<br>Limit    | Indicates the maximum number of stations that can connect to the corresponding AP. | Unsigned<br>Number  |      |
|                                      | Enable Hidden<br>SSID Mode | Whether to hide SSID in beacon frames.                                             | Check               |      |
|                                      | AP Isolation               | Enables or disables the AP Isolation feature.                                      | Select              |      |

# 3.5.3 Network Configuration—[6-3] Wireless—Security Settings

The wireless security settings can be programmed.

| Screen / Tab                                             | Setting item                             | Description                      | Input Type | Note                                                                                          |
|----------------------------------------------------------|------------------------------------------|----------------------------------|------------|-----------------------------------------------------------------------------------------------|
| 3.Security<br>Settings -<br>WLAN<br>Security<br>Settings | AP name                                  | Displays the AP name.            | Label      | To change this setting, refer to 3.5.2 Network Configuration—[6-2] Wireless—Main AP Settings. |
|                                                          | SSID                                     | Displays the SSID.               | Label      | To change this setting, refer to 3.5.2 Network Configuration—[6-2] Wireless—Main AP Settings. |
|                                                          | Security Selection - Security            | Selects the Security.            | Select     |                                                                                               |
|                                                          | Security Selection - Authentication Type | Selects the authentication type. | Select     | This feature is available when the following settings are specified:                          |
|                                                          |                                          |                                  |            | Security: Basic and<br>Encryption<br>Type:WEP                                                 |
|                                                          |                                          |                                  |            | Security: Except for<br>Basic                                                                 |
|                                                          | Security Selection - Encryption Type     | Selects the encryption type.     | Select     |                                                                                               |

| Screen / Tab | Setting item                                  | Description                               | Input Type             | Note                                                                                                    |
|--------------|-----------------------------------------------|-------------------------------------------|------------------------|----------------------------------------------------------------------------------------------------|
|              | WEP Key Settings - Key Index                  | Selects the key index.                    | Select                 | This feature is available when WEP is selected in Encryption Type.                                                                                     |
|              | WEP Key Settings - Encryption Level           | Selects the encryption level.             | Select                 | This feature is available when WEP is selected in Encryption Type. If you change the this feature setting, the WEP Key 1 - 4 will be reset to default. |
|              | WEP Key Settings - WEP Key Type               | Selects the WEP key type.                 | Select                 | This feature is available when WEP is selected in Encryption Type. If you change the this feature setting, the WEP Key 1 - 4 will be reset to default. |
|              | WEP Key Settings<br>- WEP Key 1 <sup>-1</sup> | Specifies the WEP key 1.                  | Text ASCII<br>Text HEX | This feature is available when WEP is selected in Encryption Type.                                                                                     |
|              | WEP Key Settings<br>- WEP Key 2*1             | Specifies the WEP key 2.                  | Text ASCII<br>Text HEX | This feature is available when WEP is selected in Encryption Type.                                                                                     |
|              | WEP Key Settings<br>- WEP Key 3 <sup>-1</sup> | Specifies the WEP key 3.                  | Text ASCII<br>Text HEX | This feature is available when WEP is selected in Encryption Type.                                                                                     |
|              | WEP Key Settings<br>- WEP Key 4 <sup>-1</sup> | Specifies the WEP key 4.                  | Text ASCII<br>Text HEX | This feature is available when WEP is selected in Encryption Type.                                                                                     |
|              | WPA/WPA2<br>Settings - Re-Key<br>Interval     | Specifies the re-key interval.            | Unsigned<br>Number     | This feature is not available when Basic is selected in Security.                                                                                      |
|              | Personal Settings -<br>Use PSK                | Specifies whether to use pre-shared keys. | Check                  | This feature is available when Personal is selected in Authentication Type.                                                                            |
|              | Personal Settings -<br>Pre-Shared Key         | Specifies the pre-shared key.             | Text HEX               | This feature is available when Personal is selected in Authentication Type.                                                                            |

| Screen / Tab | Setting item                                                    | Description                                             | Input Type | Note                                                                        |
|--------------|-----------------------------------------------------------------|---------------------------------------------------------|------------|-----------------------------------------------------------------------------|
|              | Personal Settings -<br>Passphrase                               | Specifies the passphrase (8-63 characters).             | Text ASCII | This feature is available when Personal is selected in Authentication Type. |
|              | Personal Settings -<br>Display/Hide<br>Passphrase/PSK<br>Button | Switches either display or hide the PSK and Passphrase. | -          | This feature is available when Personal is selected in Authentication Type. |
|              | Management Frame Protection - Management Frame Protection       | Selects the management frame protection.                | Select     | This feature is available when WPA2 is selected in Security.                |

For security, change these keys the first time that you program the PBX.

# 3.5.4 Network Configuration—[6-5] Wireless—Wireless LAN Setup Settings

The Wireless LAN Setup settings can be programmed.

| Screen / Tab                         | Setting item                                                                    | Description                                     | Input Type | Note                                                                                                    |
|--------------------------------------|---------------------------------------------------------------------------------|-------------------------------------------------|------------|----------------------------------------------------------------------------------------------------|
| 5. Wireless<br>LAN Setup<br>Settings | AP name                                                                         | AP Name as shown in Read Only info.             | -          |                                                                                                    |
|                                      | SSID                                                                            | SSID as shown in Read Only info.                | -          |                                                                                                    |
|                                      | Reset Wireless<br>LAN Setup<br>Configuration -<br>Wireless LAN<br>Setup Enable  | Enabling of Wireless LAN Setup.                 | Check      | When this feature setting changes to OFF, Internal Registrar Support is set to OFF. When this feature setting changes to ON, Internal Registrar Support is set to ON. |
|                                      | Reset Wireless<br>LAN Setup<br>Configuration -<br>Internal Registrar<br>Support | Internal Registrar Support.                     | -          | This feature is set to ON, when Wireless LAN Setup Enable is set to ON. This feature is set to OFF, when Wireless LAN Setup Enable is set to OFF.                     |
|                                      | Reset Wireless LAN Setup Configuration - Wireless LAN Setup State Configured    | Specifies whether to enable Wireless LAN Setup. | -          |                                                                                                    |

| Screen / Tab | Setting item                                 | Description                                                                                           | Input Type | Note |
|--------------|----------------------------------------------|----------------------------------------------------------------------------------------------------|------------|------|
|              | Push Button<br>Configuration<br>(PBC) Method | Click "start PBC", then start PBC on the device you want to connect to the router within two minutes. | -          |      |

### 3.5.5 Network Configuration—[6-6] Wireless—MAC Filter

The wireless MAC filter settings can be programmed.

| Screen / Tab          | Setting item                          | Description                                            | Input Type      | Note                                                                                           |
|-----------------------|---------------------------------------|--------------------------------------------------------|-----------------|------------------------------------------------------------------------------------------------|
| 6.MAC Filter          | AP name                               | Displays the AP name.                                  | -               |                                                                                                |
| - WLAN<br>MAC Control | Access Control List<br>Mode(ACL Mode) | Types of Access Control                                | Radio           |                                                                                                |
|                       | MAC Address                           | To enter the MAC address to be used in the MAC filter. | MAC<br>Address2 | This feature is not available, when Disable is selected in Access Control List Mode(ACL Mode). |
|                       | Remove                                | Remove the selected MAC address for control.           | Check           |                                                                                                |

### 3.5.6 Network Configuration—[6-7] Wireless—Device **Association**

You can view a list of devices associated with the WLAN.

| Screen / Tab                                               | Setting item                          | Description                                                                  | Input Type | Note |
|------------------------------------------------------------|---------------------------------------|------------------------------------------------------------------------------|------------|------|
| 6.Device<br>Association -<br>WLAN<br>Device<br>Association | SSID                                  | Service Set Identifier.                                                      | -          |      |
|                                                            | Max. Signal<br>Level@antenna<br>[dBm] | Indicates the maximum signal level.                                          | -          |      |
| List                                                       | MAC Address                           | MAC address of the associated station.                                       | -          |      |
|                                                            | IP Address                            | IP address of the associated station.                                        | -          |      |
|                                                            | RSSI1 [dBm]                           | Displays the RSSI level of the device that is connected to the Wireless LAN. | -          |      |
|                                                            | RX Rate [Mbit/s]                      | Displays the RX Rate of the device that is connected to the Wireless LAN.    | -          |      |
|                                                            | TX Rate [Mbit/s]                      | Displays the TX Rate of the device that is connected to the Wireless LAN.    | -          |      |

# 3.6 Network Configuration—[7] Firewall

### 3.6.1 Network Configuration—[7-1] Firewall—Firewall Setting

#### **Description**

The firewall settings can be programmed.

| Screen / Tab          | Setting item     | Description                                                           | Input Type | Note |
|-----------------------|------------------|-----------------------------------------------------------------------|------------|------|
| 1.Firewall<br>Setting | Firewall Setting | It allows for the enabling or disabling of the firewall in the PBX's. | Radio      |      |

### 3.6.2 Network Configuration—[7-2] Firewall—Packet Filtering

#### Description

The packet filtering settings for the firewall can be programmed.

| Screen / Tab                          | Setting item            | Description                                                                                 | Input Type | Note                                                           |
|---------------------------------------|-------------------------|---------------------------------------------------------------------------------------------|------------|----------------------------------------------------------------|
| 2.Packet Filtering - Packet Filtering | Add Button              | Clicking this button adds a packet filtering rule.                                          | -          |                                                                |
|                                       | Enable Packet<br>Filter | To enable or disable the Packet Filter feature of the PBX. To Enable, select the check box. | Check      |                                                                |
|                                       | Source IP               | Filter IP Address range of the local machine under the PBX.                                 | -          | Indicates "*" when ALL is selected in the Source IP Type.      |
|                                       | Source Port             | Filter Port number range of the local machine under the PBX.                                | -          | Indicates "*" when<br>Source Port is blank.                    |
|                                       | Destination IP          | IP address of the destination.                                                              | -          | Indicates "*" when ALL is selected in the Destination IP Type. |
|                                       | Destination Port        | Port address of the destination.                                                            | -          | Indicates "*" when Destination Port is blank.                  |
|                                       | Protocol                | To select the protocol. The options available are TCP, UDP, ICMP, AH, ESP and ALL.          | -          |                                                                |
|                                       | Ingress Interface       | Input interface of the packet.                                                              | -          |                                                                |
|                                       | Egress Interface        | Output interface of the packet.                                                             | -          |                                                                |
|                                       | Source MAC<br>Address   | Source MAC Address of the packet originating host.                                          | -          |                                                                |

| Screen / Tab                                     | Setting item              | Description                                                                         | Input Type         | Note                                                                                    |
|--------------------------------------------------|---------------------------|-------------------------------------------------------------------------------------|--------------------|-----------------------------------------------------------------------------------------|
|                                                  | Enable                    | To enable/disable the particular packet filtering rule.                             | Check              |                                                                                         |
|                                                  | Modify Button             | Clicking this button allows you to modify a packet filtering rule.                  | -                  |                                                                                         |
| 2.Packet Filtering - Add a packet filtering rule | Protocol                  | To select the protocol. The options available are TCP, UDP, ICMP, AH, ESP and ALL.  | Select             |                                                                                         |
|                                                  | Source IP Type            | The source IP can be ALL, SINGLE or SUBNET, involving a range of IP addresses.      | Select             |                                                                                         |
|                                                  | Source IP Address         | To specify the source IP address.                                                   | IP Address         | This feature is available when SINGLE or SUBNET is selected in the Source IP Type.      |
|                                                  | Source Netmask            | To specify a netmask for the source IP address.                                     | Subnet<br>Mask4    | This feature is available when SUBNET is selected in the Source IP Type.                |
|                                                  | Source Port               | To specify the range of the source port. Valid for protocols TCP or UDP only.       | Unsigned<br>Number |                                                                                         |
|                                                  | Destination IP<br>Type    | The destination IP can be ALL, SINGLE or SUBNET, involving a range of IP addresses. | Select             |                                                                                         |
|                                                  | Destination IP<br>Address | To specify the destination IP address.                                              | IP Address         | This feature is available when SINGLE or SUBNET is selected in the Destination IP Type. |
|                                                  | Destination<br>Netmask    | To specify a netmask for the destination IP address.                                | Subnet<br>Mask4    | This feature is available when SUBNET is selected in the Destination IP Type.           |
|                                                  | Destination Port          | To specify the range of the destination port. Valid for protocols TCP or UDP only.  | Unsigned<br>Number |                                                                                         |

| Screen / Tab                                | Setting item              | Description                                                                         | Input Type         | Note                                                                                    |
|---------------------------------------------|---------------------------|-------------------------------------------------------------------------------------|--------------------|-----------------------------------------------------------------------------------------|
|                                             | Ingress Interface         | To specify the input interface of the packet from dropdown options. (e.g. WAN1).    | Select             |                                                                                         |
|                                             | Egress Interface          | To specify the output interface of the packet from dropdown options. (e.g. WAN2).   | Select             |                                                                                         |
|                                             | Source MAC<br>Address     | This is the source host's MAC address.                                              | MAC<br>Address2    |                                                                                         |
|                                             | Enable                    | To enable/disable the particular packet filtering rule.                             | Check              |                                                                                         |
| 2.Packet<br>Filtering -<br>Modify<br>packet | Protocol                  | To select the protocol. The options available are TCP, UDP, ICMP, AH, ESP and ALL.  | Select             |                                                                                         |
| filtering rule                              | Source IP Type            | The source IP can be ALL, SINGLE or SUBNET, involving a range of IP addresses.      | Select             |                                                                                         |
|                                             | Source IP Address         | To specify the source IP address.                                                   | IP Address         | This feature is available when SINGLE or SUBNET is selected in the Source IP Type.      |
|                                             | Source Netmask            | To specify a netmask for the source IP address.                                     | Subnet<br>Mask4    | This feature is available when SUBNET is selected in the Source IP Type.                |
|                                             | Source Port               | To specify the range of the source port. Valid for protocols TCP or UDP only.       | Unsigned<br>Number |                                                                                         |
|                                             | Destination IP Type       | The destination IP can be ALL, SINGLE or SUBNET, involving a range of IP addresses. | Select             |                                                                                         |
|                                             | Destination IP<br>Address | To specify the destination IP address.                                              | IP Address         | This feature is available when SINGLE or SUBNET is selected in the Destination IP Type. |

| Screen / Tab | Setting item           | Description                                                                        | Input Type         | Note                                                                          |
|--------------|------------------------|------------------------------------------------------------------------------------|--------------------|-------------------------------------------------------------------------------|
|              | Destination<br>Netmask | To specify a netmask for the destination IP address.                               | Subnet<br>Mask4    | This feature is available when SUBNET is selected in the Destination IP Type. |
|              | Destination Port       | To specify the range of the destination port. Valid for protocols TCP or UDP only. | Unsigned<br>Number |                                                                               |
|              | Ingress Interface      | To specify the input interface of the packet from dropdown options. (e.g. WAN1).   | Select             |                                                                               |
|              | Egress Interface       | To specify the output interface of the packet from dropdown options. (e.g. WAN2).  | Select             |                                                                               |
|              | Source MAC<br>Address  | This is the source host's MAC address.                                             | MAC<br>Address2    |                                                                               |
|              | Enable                 | To enable/disable the particular packet filtering rule.                            | Check              |                                                                               |

# 3.6.3 Network Configuration—[7-3] Firewall—Application Server Settings

#### Description

The application server settings for the firewall can be programmed.

| Screen /<br>Tab      | Setting item              | Description                                | Input Type         | Note |
|----------------------|---------------------------|--------------------------------------------|--------------------|------|
| 3.Application Server | Https Web Server - Port   | Web Server settings: The Port Number       | Unsigned<br>Number |      |
| Settings             | Http Web Server -<br>Port | Telnet Server settings:<br>The Port Number | -                  |      |

### 3.7 Network Configuration—[8] NAT

### 3.7.1 Network Configuration—[8-1] NAT—NAT Settings

#### Description

The NAT settings can be programmed.

| Screen / Tab      | Setting item | Description                                                        | Input Type | Note |
|-------------------|--------------|--------------------------------------------------------------------|------------|------|
| 1.NAT<br>Settings | NAT Settings | Used to Enable or Disable the Network Address Translation feature. | Radio      |      |

### 3.7.2 Network Configuration—[8-2] NAT—Virtual Server

#### Description

The virtual server settings for NAT can be programmed.

| Screen / Tab                     | Setting item       | Description                                                                      | Input Type | Note |
|----------------------------------|--------------------|----------------------------------------------------------------------------------|------------|------|
| 2.Virtual<br>Server -<br>Virtual | Add Button         | Clicking this button adds a virtual server configuration.                        | -          |      |
| Server                           | Application Name   | Configured Application<br>Name for Virtual Server<br>rule.                       | -          |      |
|                                  | Private IP         | Private IP address of Virtual Server rule.                                       | -          |      |
|                                  | Remote IP          | Remote IP address of<br>Virtual Server rule.                                     | -          |      |
|                                  | Private Start Port | Private Port starting range.                                                     | -          |      |
|                                  | Private End Port   | Private Port ending range. For a single port the start and end are both the same | -          |      |
|                                  | Protocol           | Virtual Server protocol -<br>TCP or UDP or Both i.e.<br>TCP/UDP.                 | -          |      |
|                                  | Public Start Port  | Public Port starting range.                                                      | -          |      |
|                                  | Public End Port    | Public Port ending range. For a single port the start and end are both the same  | -          |      |
|                                  | Enable             | To enable the specified entry of the virtual server.                             | -          |      |
|                                  | WAN Interface      | WAN interface on which the Virtual Server rule is configured.                    | -          |      |

| Screen / Tab                                            | Setting item                             | Description                                                                         | Input Type         | Note                                                                                |
|---------------------------------------------------------|------------------------------------------|-------------------------------------------------------------------------------------|--------------------|-------------------------------------------------------------------------------------|
|                                                         | Modify Button                            | Clicking this button allows you to modify a virtual server configuration.           | -                  |                                                                                     |
| 2.Virtual<br>Server -<br>Configure<br>Virtual<br>Server | Application Name -<br>Custom application | Custom application                                                                  | Text               | Up to 40 characters.                                                                |
|                                                         | Protocol                                 | Specify Virtual Server protocol - TCP or UDP or Both i.e. TCP/UDP.                  | Select             |                                                                                     |
|                                                         | Private IP                               | Specify Private IP address of Virtual Server rule.                                  | IP Address         | If a character that can not be used is entered, this feature is set to 255.255.255. |
|                                                         | Remote IP                                | Specify Remote IP address of Virtual Server rule.                                   | IP Address         | If 255.255.255.255 is entered, this feature is set to 0.0.0.0.                      |
|                                                         | Public Port Range                        | Specify Public Port range.                                                          | Unsigned<br>Number |                                                                                     |
|                                                         | Private Port Range                       | Specify Private Port range. For a single port, the start and end are both the same. | Unsigned<br>Number | This feature is changed in conjunction with Public Port Range setting.              |
|                                                         | Enable                                   | To enable the specified entry of the virtual server, select the check box.          | Check              |                                                                                     |
|                                                         | WAN Interface                            | Specify WAN interface on which the Virtual Server rule is configured.               | Select             |                                                                                     |

### 3.7.3 Network Configuration—[8-3] NAT—DMZ

#### Description

The DMZ settings for NAT can be programmed.

| Screen / Tab | Setting item                      | Description                                                                      | Input Type | Note |
|--------------|-----------------------------------|----------------------------------------------------------------------------------|------------|------|
| 3.DMZ        | Enable                            | To enable or disable the DMZ setting of the PBX. Select the check box to enable. | Check      |      |
|              | IP Address of<br>Virtual DMZ Host | To enter IP Address of the DMZ host.                                             | IP Address |      |

### 3.8 Network Configuration—[10] Port Status

#### Description

This menu displays the link status for each port.

| Screen / Tab  | Setting item                       | Description                                               | Input Type | Note |
|---------------|------------------------------------|-----------------------------------------------------------|------------|------|
| 1.Port Status | Physical Link<br>Status - WAN1     | Displays the WAN Port 1 physical link status, up or down. | -          |      |
|               | Physical Link<br>Status - WAN2     | Displays the WAN Port 2 physical link status, up or down. | -          |      |
|               | Physical Link<br>Status - Wireless | Displays the wireless physical link status, up or down.   | -          |      |
|               | Physical Link<br>Status - LAN1     | Displays the LAN port 1 physical link status, up or down. | -          |      |
|               | Physical Link<br>Status - LAN2     | Displays the LAN port 2 physical link status, up or down. | -          |      |

# Section 4 Maintenance

This section provides setting items for programming maintenance.

### 4.1 Maintenance

#### Description

Indicates various version informations and system informations.

| Screen / Tab                     | Setting item       | Description                                                         | Input Type | Note |
|----------------------------------|--------------------|---------------------------------------------------------------------|------------|------|
| Maintenance —Version Information | Main Unit Version  | Indicates a main unit software version of KX-HTS series.            | -          |      |
|                                  | Bootloader Version | Indicates a bootloader version of KX-HTS series.                    | -          |      |
|                                  | Router Version     | Indicates KX-HTS series built-in router version.                    | -          |      |
|                                  | WAVE300 Version    | Indicates WAVE300 version supported by KX-HTS series.               | -          |      |
| Maintenance —System Information  | MPR-ID             | Indicates an MPR-ID of KX-HTS series.                               | -          |      |
|                                  | Main Unit Region   | Indicates a region of KX-HTS series.                                | -          |      |
|                                  | System Up Time     | Indicates an accumulated time since KX-HTS series has been started. | -          |      |

### 4.2 Maintenance—[1] Management

#### **Description**

Opens or closes the port for the NW external (WAN) connection through Web Maintenance Console Implement a registration for login level and a user account.

### 4.2.1 Maintenance—[1-1] Management—Web Programming

| Screen / Tab             | Setting item                                     | Description                                                                                       | Input Type         | Note                                                                 |
|--------------------------|--------------------------------------------------|---------------------------------------------------------------------------------------------------|--------------------|----------------------------------------------------------------------|
| 1.Web<br>Programmin<br>g | Remote Web<br>Maintenance                        | Sets acceptance or non-<br>acceptance for remote<br>access                                        | Radio              | Login level able to do<br>Remote access is the<br>"Installer" level. |
|                          | Web Maintenance<br>Password for Local<br>Access  | Click "Edit" and displays<br>the Web Maintenance<br>Password for the Local<br>Access dialog box.  | -                  |                                                                      |
|                          | Web Maintenance<br>Password for<br>Remote Access | Click "Edit" and displays<br>the Web Maintenance<br>Password for the Remote<br>Access dialog box. | -                  |                                                                      |
|                          | System PIN for<br>Manager                        | Click "Edit" and displays<br>the System PIN for the<br>Manager dialog box.                        | -                  |                                                                      |
|                          | Web Auto Logout<br>Duration                      | No operation timeout (minutes)                                                                    | Unsigned<br>Number |                                                                      |

### 4.3 Maintenance—[2] System Control

#### Description

This section serves as reference operating instructions for the System Control menu of the Maintenance screen when programming using Web Maintenance Console.

# 4.3.1 Maintenance—[2-1] System Control—Firmware Transfer to PBX

| Screen / Tab                     | Setting item                               | Description                                                                                                    | Input Type | Note |
|----------------------------------|--------------------------------------------|----------------------------------------------------------------------------------------------------|------------|------|
| 1.Firmware<br>Transfer to<br>PBX | Transfer from                              | In Location of program files, specify the location of the system data from the Radio button.                                              | Radio      |      |
|                                  | Transfer from<br>Local PC – File<br>Name   | Click Browse and specify<br>the location of the updated<br>program files stored on<br>the PC logged in to Web<br>Maintenance Console.     | -          |      |
|                                  | Transfer from USB<br>Memory – File<br>Name | If a USB memory device is inserted into the PBX, the contents of the following directory on the device will be checked for updated files. | Select     |      |

### 4.3.2 Maintenance—[2-2] System Control—Firmware Update

| Screen / Tab         | Setting item                       | Description                                                            | Input Type | Note |
|----------------------|------------------------------------|------------------------------------------------------------------------|------------|------|
| 2.Firmware<br>Update | Update File –<br>Program           | Indicates a Program type.                                              | -          |      |
|                      | Update File – File<br>Name         | Indicates a File name.                                                 | -          |      |
|                      | Update File —<br>Version           | Indicates a Firmware version.                                          | -          |      |
|                      | Update File —<br>Delete            | Click "Delete" button, and delete indicated firmware file.             | -          |      |
|                      | Update Target —<br>Target          | Check the target to update firmware file, and click "Execute".         | Check      |      |
|                      | Update Target —<br>Type            | Indicates the type of update firmware file.                            | -          |      |
|                      | Update Target—<br>Port             | Indicates a Port number Specifies the HDV firmware update port number. | -          |      |
|                      | Update Target —<br>Current Version | Indicates a Current firmware version.                                  | -          |      |

### 4.3.3 Maintenance—[2-3] System Control—System Data Backup & Restore

| Screen / Tab                                        | Setting item                              | Description                                                                                                    | Input Type | Note |
|-----------------------------------------------------|-------------------------------------------|----------------------------------------------------------------------------------------------------|------------|------|
| 3.System Data Backup & Restore — System Data Backup | Backup to                                 | Select the device to backup destination.                                                                            | Radio      |      |
| 3.System Data Backup                                | Restore from                              | Transfer source of a file to be used to restore.                                                                    | Radio      |      |
| & Restore —<br>System Data<br>Restore               | Restore from Local PC—File Name           | Indicates the filename to restore from a Local PC. Click "Browse" and select the restore file, and click "Execute". | -          |      |
|                                                     | Restore from USB<br>Memory – File<br>Name | Select the filename to restore from a USB, and click "Execute".                                                     | Select     |      |

### 4.3.4 Maintenance—[2-4] System Control—System Reset

| Screen / Tab      | Setting item | Description                                                                                                    | Input Type | Note |
|-------------------|--------------|----------------------------------------------------------------------------------------------------|------------|------|
| 4.System<br>Reset | System Reset | Reset button When programming changes or other changes to PBX settings require a system reset, this command allows a reset to be performed remotely from Web Maintenance Console. When the system is reset, any settings not saved to the System Memory are lost. A backup should be performed before the reset to ensure no data is lost. However, a backup should not be performed if settings or data have recently been imported into the system, because performing a backup would overwrite the imported data with the current PBX settings. |            |      |

### 4.4 Maintenance—[3] Utility

#### Description

This section serves as reference for operating instructions for the Utility menu on the Maintenance screen of Web Maintenance Console.

#### 4.4.1 Maintenance—[3-1] Utility—USB

| Screen / Tab | Setting item | Description                                                        | Input Type | Note |
|--------------|--------------|--------------------------------------------------------------------|------------|------|
| 1.USB        | Capacity     | Capacity (Byte)<br>(Separated by comma for<br>each 3 digits)       | -          |      |
|              | Used         | Usage capacity (Byte)<br>(Separated by comma for<br>each 3 digits) | -          |      |
|              | Available    | Free space (Byte)<br>(Separated by comma for<br>each 3 digits)     | -          |      |

### 4.4.2 Maintenance—[3-2] Utility—System Log

| Screen / Tab | Setting item                   | Description                                                   | Input Type | Note |
|--------------|--------------------------------|---------------------------------------------------------------|------------|------|
| 2.System     | Log Type                       | Log type                                                      | Radio      |      |
| Log          | Option – Syslog (debug)        | Specifies whether to output Syslog (debug).                   | Check      |      |
|              | Option—"astlog"<br>Debug Level | Selects the "astlog" debug level.                             | Select     |      |
|              | Option—Analog<br>Caller ID Log | Specifies whether to output Caller ID logs for analog trunks. | Check      |      |
|              | Log                            | Log display                                                   | -          |      |
|              | Save Log                       | Select Save. The     Save dialog box will     be displayed.   |            |      |
|              |                                | 2. Enter a file name.                                         |            |      |
|              |                                | 3. Click Save.                                                |            |      |
|              | Clear Log                      | To clear the event log                                        |            |      |
|              |                                | 1. Select Clear.                                              |            |      |

### 4.4.3 Maintenance—[3-3] Utility—Email Notification

| Screen / Tab                                       | Setting item                                    | Description                                                                                                    | Input Type | Note |
|----------------------------------------------------|-------------------------------------------------|----------------------------------------------------------------------------------------------------|------------|------|
| 3.Email<br>Notification —<br>Email<br>Notification | System Alarm —<br>Filtering Setting —<br>Major  | For Filtering Setting, select the check boxes to specify whether to receive e-mails when there is a Major alarm, a Minor alarm, or both.                | Check      |      |
|                                                    | System Alarm—<br>Filtering Setting—<br>Minor    | Same as above                                                                                                    | Check      |      |
|                                                    | System Alarm —<br>Email Address 1               | Specify one or two e-mail addresses that will receive system alarm alert messages.                                                                      | Text Email |      |
|                                                    | System Alarm —<br>Email Address 2               | Same as above                                                                                                    | Text Email |      |
|                                                    | System Alarm —<br>Subject                       | In Subject enter the text that will be used for the subject header of e-mails that are sent.                                                            | Text5      |      |
|                                                    | Voice Mail —<br>Subject                         | Voice mail subject                                                                                                    | Text5      |      |
|                                                    | Send Test Email—<br>Email Address               | Send a test e-mail to confirm that e-mail sending settings are correctly configured.                                                                    | Text Email |      |
|                                                    | Send Test Email—<br>Subject                     | In Subject, enter text to be used as the subject line of the e-mail sent.                                                                               | Text5      |      |
| 3.Email<br>Notification —<br>SMTP                  | Mail Sender<br>Information Name                 | Specifies the name to be used as the sender of the e-mails from the PBX.                                                                                | Text5      |      |
|                                                    | Mail Address                                    | Specifies the sending e-mail address for messages sent from the PBX. This address, for example, could be set as the e-mail address of an administrator. | Text Email |      |
|                                                    | SMTP Server for<br>Relay—SMTP<br>Server Address | SMTP Server Address                                                                                                    | Radio      |      |
|                                                    | SMTP Server for<br>Relay – IP Address           | Specifies the IP address of the SMTP server to be used to send e-mails.                                                                                 | IP Address |      |

| Screen / Tab | Setting item                                             | Description                                                              | Input Type         | Note |
|--------------|----------------------------------------------------------|--------------------------------------------------------------------------|--------------------|------|
|              | SMTP Server for Relay—Name                               | Specifies the host name of the SMTP server to be used to send e-mails.   | Text Router        |      |
|              | SMTP Server for<br>Relay – SMTP<br>Server Port<br>Number | Specifies the port number of the SMTP server to be used to send e-mails. | Unsigned<br>Number |      |
|              | SMTP Server for<br>Relay — SMTP<br>Over TLS              | Specifies whether the SMTP server uses Transport Layer Security.         | Radio              |      |
|              | SMTP Authentication— SMTP Authentication                 | Specifies whether authentication on the SMTP server is enabled.          | Radio              |      |
|              | SMTP<br>Authentication—<br>User Name                     | Specifies the user name required to access the SMTP server.              | Text Router        |      |
|              | SMTP<br>Authentication—<br>Password                      | Specifies the password required to access the SMTP server.               | Text1              |      |

## Section 5 Appendix

### **5.1 Input Characters (TextLCDHDV)**

#### Description

The input type of TextLCDHDV characters as below:

| rne in | put typ | e 01 16 | XILUD | י עטחי | lialacie | 15 as L | eiow. |   |   |     |     |     |   |   |   |
|--------|---------|---------|-------|--------|----------|---------|-------|---|---|-----|-----|-----|---|---|---|
| SP     | !       | "       | #     | \$     | %        | &       | '     | ( | ) | *   | +   | ,   | - | - | / |
| 0      | 1       | 2       | 3     | 4      | 5        | 6       | 7     | 8 | 9 | :   | ;   | <   | = | > | ? |
| @      | Α       | В       | С     | D      | Е        | F       | G     | Н | I | J   | K   | L   | М | N | 0 |
| Р      | Q       | R       | S     | Т      | U        | V       | W     | Х | Υ | Z   | [   | \   | ] | ٨ | _ |
| `      | а       | b       | С     | d      | е        | f       | g     | h | i | j   | k   | 1   | m | n | 0 |
| р      | q       | r       | s     | t      | u        | V       | w     | х | у | z   | {   | 1   | } | ~ | i |
| ¢      | £       | ¤       | ¥     | 1      | §        |         | ©     | а | « | 7   | -   | ®   | _ | 0 | ± |
| 2      | 3       | ,       | μ     | ¶      |          | د       | 1     | 0 | » | 1/4 | 1/2 | 3/4 | ن | À | Á |
| Â      | Ã       | Ä       | Å     | Æ      | Ç        | È       | É     | Ê | Ë | Ì   | ĺ   | Î   | Ϊ | Đ | Ñ |
| Ò      | Ó       | Ô       | Õ     | Ö      | ×        | Ø       | Ù     | Ú | Û | Ü   | Ý   | Þ   | ß | à | á |
| â      | ã       | ä       | å     | æ      | ç        | è       | é     | ê | ë | ì   | í   | î   | ï | ð | ñ |
| Ò      | ó       | ô       | õ     | Ö      | ÷        | Ø       | ù     | ú | û | ü   | ý   | þ   | ÿ | Ā | ā |
| Ă      | ă       | Ą       | ą     | Ć      | Ć        | Ĉ       | ĉ     | Ċ | Ċ | Č   | č   | Ď   | ď | Đ | đ |
| Ē      | ē       | Ĕ       | ĕ     | Ė      | ė        | Ę       | ę     | Ě | ě | Ĝ   | ĝ   | Ğ   | ğ | Ġ | ġ |
| Ģ      | ģ       | Ĥ       | ĥ     | Ħ      | ħ        | Ĩ       | ĩ     | ī | ī | Ĭ   | ĭ   | Į   | į | i | 1 |
| IJ     | ij      | Ĵ       | ĵ     | Ķ      | ķ        | К       | Ĺ     | ĺ | Ļ | ļ   | Ľ   | ľ   | Ŀ | ŀ | Ł |
| ł      | Ń       | ń       | Ņ     | ņ      | Ň        | ň       | 'n    | מ | ŋ | Ō   | ō   | Ŏ   | ŏ | Ő | ő |
| Œ      | œ       | Ŕ       | ŕ     | Ŗ      | ŗ        | Ř       | ř     | Ś | ś | Ŝ   | ŝ   | Ş   | ş | Š | š |
| Ţ      | ţ       | Ť       | ť     | Ŧ      | ŧ        | Ũ       | ũ     | Ū | ū | Ŭ   | ŭ   | Ů   | ů | Ű | ű |
| Ų      | ų       | Ŵ       | ŵ     | Ŷ      | ŷ        | Ϋ       | Ź     | Ź | Ż | Ż   | Ž   | ž   | ſ | Ĭ | Ĭ |
| γ      | ,       | t       | •     | v      |          | ı       | ~     | " | , |     | Ά   | Έ   | Ή | 1 | O |
| Υ      | Ω       | Ϊ       | Α     | В      | Γ        | Δ       | Е     | Z | Н | Θ   | I   | K   | ٨ | М | N |
| Ξ      | 0       | П       | Р     | Σ      | Т        | Υ       | Ф     | Х | Ψ | Ω   | Ϊ   | Ϋ   | ά | έ | ή |
| ĺ      | ΰ       | α       | β     | γ      | δ        | 3       | ζ     | η | θ | ı   | К   | λ   | μ | V | ξ |
| 0      | π       | ρ       | ς     | σ      | Т        | U       | φ     | Х | Ψ | ω   | ï   | Ü   | ó | Ú | ώ |
| Ë      | Ъ       | ŕ       | ε     | S      | I        | Ϊ       | J     | љ | њ | Ъ   | K   | ў   | Ų | А | Б |
| В      | Γ       | Д       | Е     | Ж      | 3        | И       | Й     | К | Л | М   | Н   | 0   | П | Р | С |
| Т      | У       | Ф       | Х     | Ц      | Ч        | Ш       | Щ     | Ъ | Ы | Ь   | Э   | Ю   | Я | а | б |
| В      | Г       | Д       | е     | ж      | 3        | И       | й     | К | Л | М   | Н   | 0   | П | р | С |
| Т      | у       | ф       | х     | ц      | Ч        | ш       | щ     | ъ | Ы | Ь   | Э   | ю   | Я | ë | ħ |
| ŕ      | ε       | s       | i     | ï      | j        | љ       | њ     | ħ | Ŕ | ÿ   | Ų   | ۲   | ۲ | Қ | Қ |
| Ң      | ң       | Υ       | Υ     | ¥      | ¥        | Э       | θ     | θ | Ĕ | ẽ   | Ý   | ỳ   | _ | ٤ | • |
| €      | Nº      |         |       |        |          |         |       |   |   |     |     |     |   |   |   |
|        | 1       |         |       |        |          |         |       |   |   |     |     |     |   |   |   |

#### Panasonic System Networks Co., Ltd.

1-62, 4-chome, Minoshima, Hakata-ku, Fukuoka 812-8531, Japan Web Site: http://www.panasonic.com/

#### Copyright:

This material is copyrighted by Panasonic System Networks Co., Ltd., and may be reproduced for internal use only. All other reproduction, in whole or in part, is prohibited without the written consent of Panasonic System Networks Co., Ltd.

© Panasonic System Networks Co., Ltd. 2016